# Stručna i naučna komunikacija - za informatičare -

Jelena Graovac i Milena Vujošević Janičić

Matematički fakultet Beograd, 2017.

# Садржаj

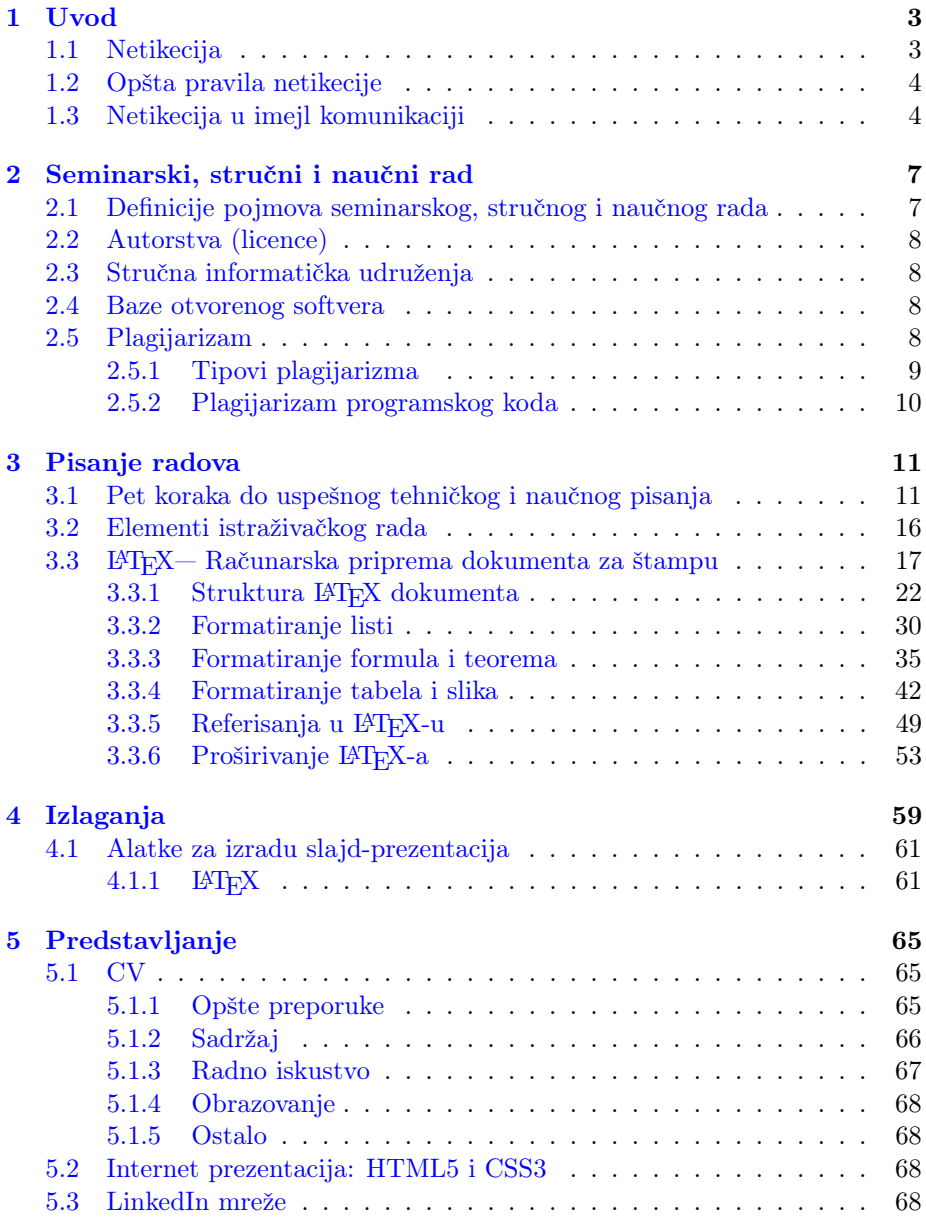

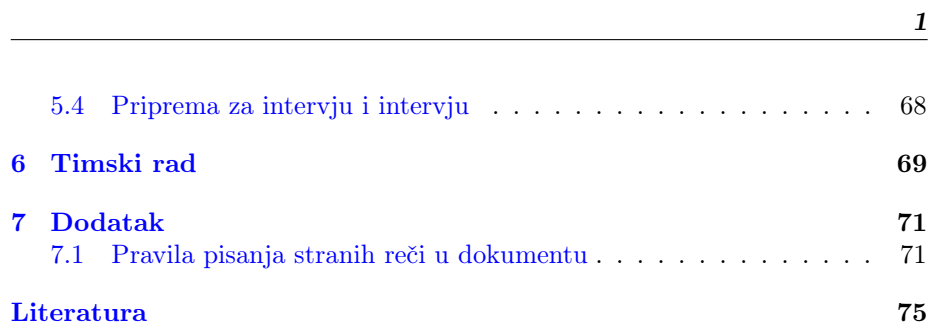

## <span id="page-5-0"></span>Глава 1

# Uvod

Uspešno tehničko i naučno pisanje nije proizvod trenutne inspiracije niti je to samo napisana reč na papiru; to je proces formulisanja i preispitivanja sopstvenih misli, odraz sposobnosti pisca da izražava i povezuje ideje i da u tekstualnom obliku prikaˇze informacije tako da postigne odgovaraju´ci cilj kod jasno definisane ciljne publike. Edvard Forster je rekao: "Kako da znam šta mislim, dok ne vidim šta kažem?" Pisanje treba da nam pomogne da naučimo da formulišemo i izrazimo svoje misli, da izrazimo svoj kritički pogled na neki problem i da to uspešno podelimo sa drugima.

Da bi uspešno napisan dokument dobio svoj puni smisao, neophodno je da pravilno identifikujemo ciljnu grupu i primenimo odgovarajuće veštine i tehnike prezentovanja. Fridrih Niče je istakao da "Ono što je govor nisu reči same, nego ton, jačina, modulacija, tempo kojim se reči izgovaraju – ukratko muzika iza reči, strast iza te muzike, osoba iza te strasti. Dakle, sve što se ne može napisati." Iz ovoga zaključujemo da je gotovo jednako važno stilski dobro pripremiti prezentaciju koliko i pripremiti samu sadržinu prezentacije [\[5\]](#page-77-1).

Neki opšti principi pisanja i prezentovanja radova mogu da se definišu bez obzira na vrstu pisanog dokumenta (seminarski rad, struˇcni rad, nauˇcni rad, master teza, doktorska teza, poslovni izveštaji). Uspešnim savladavanjem veština pisanja, stvaramo preduslove za kasnije uspešno ispunjavanje profesionalnih zadataka. Verujem da ćete ono što budete ovde naučili moći uspešno da primenite u svojoj budu´coj akademskoj ili profesionalnoj karijeri.

## <span id="page-5-1"></span>1.1 Netikecija

Netikecija, ili internet bonton, se moˇze definisati kao skup neformalnih smernica za lepo ponašanje na internetu koje su razvili njegovi korisnici. Reč je nastala od engleske reči "net" i francuske reči "etiqueette", što u prevodu znači karta ili ulaznica za pristup određenoj društvenoj mreži. To je ponašanje koje je u skladu sa društveno prihvatljivim normama.

Za razliku od ovakvog ponašanja, napadanje, vređanje, upotreba pogrdnih imena pa ˇcak i vulgarnosti, postale su ˇceste pojave na internetu. Ovaj fenomen neprihvatljivog ponašanja dobio je ime "flejmovanje", od engleske reči "flaming".

## <span id="page-6-0"></span>1.2 Opšta pravila netikecije

Neka od opštih pravila lepog ponašanja na internetu su:

- Trudite se da pišete kratko, ne samo zbog sebe već i zbog onog koji će da čita to što ste napisali.
- Nemojte pisati tekst samo velikim slovima (koristite i mala) jer se to može protumačiti kao da vičete. Velika slova koriste samo kada želite da istaknete nešto što je posebno važno.
- U komunikaciji preko interneta, nemojte nikoga napadati niti vređati, posebno ne zbog nacionalne, rasne ili verske pripadnosti.
- Nikada se nemojte lažno predstavljati.
- Vodite računa o autorskim pravima. Na primer, nemojte na svom sajtu koristiti materijale koji su zaštićeni autorskim pravima.
- Razmišliajte o zaštiti računara od virusa.

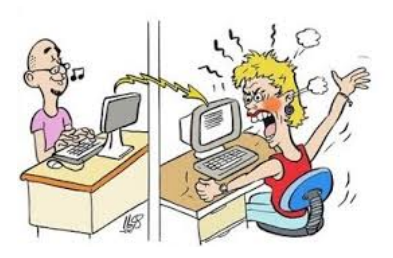

Слика 1.1: Internet bonton — šaljiva ilustracija

## <span id="page-6-1"></span>1.3 Netikecija u imejl komunikaciji

Pravilno pisanje imejl poruke podrazumeva poštovanje sledećih pravila:

- Trudite sa da uvek odgovorite na imejl poruku jer je to stvar učtivosti. Ukoliko niste u stanju da odmah odgovorite na neku važnu poruku, možete kratko da potvrdite da je poruka stigla i, uz izvinjenje, da obećate da ćete prvom prilikom poslati detaljniji odgovor. Pravilo koje važi na internetu je: "Bolje je odgovoriti brzo i nepotpuno, nego detaljno i sa zakašnjenjem."
- $\bullet$  Ne prosleđujete takozvana "lanac pisma", na primer, poruke sreće i poruke koje obećavaju brzu zaradu. Nemojte da šaljete imejl poruke onima koji to možda ne žele
- Nemojte da šaljete neproverene datoteke koje su možda zaražene nekim virusom
- Nemojte da šaljete velike količine podataka ljudima koji ih od vas nisu tražili
- Obratite pažnju na način na koji se obraćate u poruci. U poslovnoj prepisci, ili ako se obra´cate nekom koga ne poznajete, persiranje je obavezno
- Potpišite se na kraju poruke.

#### Pravilno pisanje imejl poruke profesoru

- $\bullet$  Poželjno je imejl pisati sa fakultetske adrese (nalog@alas.matf.bg.ac.rs). Ukoliko pišete imejl sa neke druge adrese, neka ta adresa bude jednostavna, na primer, ime.prezime@gmail.com ili neka njena varijacija ako je ta imejl adresa zauzeta. Nemojte imejl slati sa adresa kao što su grobar\_u\_dusi@yahoo.com, strelac@gmail.com, cicamica@hotmail.com ili student\_informatike@blokovi.net.
- U polje To: treba upisati imejl adresu glavnog primaoca poruke. U polje Cc: treba upisati imejl adrese sporednih primaoca poruke. Ako ih je više, treba ih razdvojiti zarezom. U polje **Bcc:** upisuju se adrese koje neće biti vidljive primaocima poruke navedenim u To: i Cc:. Imejlove šaljite na adrese profesora koje su istaknute na sajtu fakulteta, budući da su to njihove službene adrese.

Vodite računa o tome da ispoštujete privatnost tuđih imejlova. Dakle, ako pišete poruku na više adresa, onda će svako od primaoca navedenih u **To:** i Cc: moći da vidi adrese ostalih primaoca. Kako bi ovo izbegli, dobro je da za primaoce formirate odgovarajuću grupu.

Polje Attach: služi za priloge (datoteke koje se dodaju uz tekst poruke).

• Naslov poruke (polje subject) treba da sadrži jednu sažetu rečenicu koja opisuje suštinu poruke. Na primer, naslov poruke možete početi sa "Pitanje" ili "Molba" s tim što je potrebno dodati naziv predmeta na koji se pitanje ili molba odnosi. Ako šaljete seminarski rad onda naslov može biti "Seminarski rad iz predmeta Tehničko i naučno pisanje". Naslov ne treba da sadrži smajliće, skraćenice tipa "pozz", kao ni "oj", "uf", itd.

Budite sigurni da ste napisali naslov. Ukoliko ne navedete naslov poruke, veoma lako Vaša poruka može da završi kao spam kod primaoca.

- Na samom početku poruke, izrazite poštovanje prema profesoru. Pisanje poruke započnite sa: "Poštovani profesore/profesorka," (Nnemojte pisati samo "Poštovani," jer se to može shvatiti kao "Poštovani Niko,") a zatim, u novom redu, nastavite tekst poruke sa poˇcetnim velikim slovom. Ukoliko se obraćate asistentima koji su obično mlađe osobe, obraćanje može biti malo manje formalno ali u granicama pristojnosti.
- Poruka treba da bude kratka i jasna, ton ljubazan uz obavezno persiranje profesoru. U ovom tipu komunikacije nemojte koristiti emotikone (na primer, smajliće).

Ukoliko poruka ima priloge, to treba da naglasite u tekstu poruke, na primer, "U prilogu se nalazi seminarski rad". Priloge imenujte adekvatno, na primer, "Ime Prezime Seminarski rad Naziv predmeta".

• Iako je lepo kada prilikom pisanja ne koristite "ošišanu" ili "ćelavu" latinicu, tu treba biti oprezan. Ono što Vi vidite kao č, ć, š, đ, nije sigurno da će tako videti i osoba koja prima imejl.

Nije poželjno da ceo tekst poruke bude ispisan velikim slovima. Velika slova se obično koriste kada nešto želimo posebno da istakenmo.

Za naglašavanje dela teksta zgodno je koristiti \*zvezdicu\* umesto bold ili italic, koje ne možemo koristiti u plain tekst porukama.

- $\bullet$  Na kraju poruke ne zaboravite potpis. Poruku koju pišete profesoru završite sa: "Srdačan pozdrav,", "S poštovanjem," ili "Unapred zahvalan/zahvalna,", a u novom redu napišite Vaše ime, prezime i broj indeksa.
- Vodite računa o pravopisnim greškama. Poruku zbog toga obavezno još jednom pročitajte pre slanja.

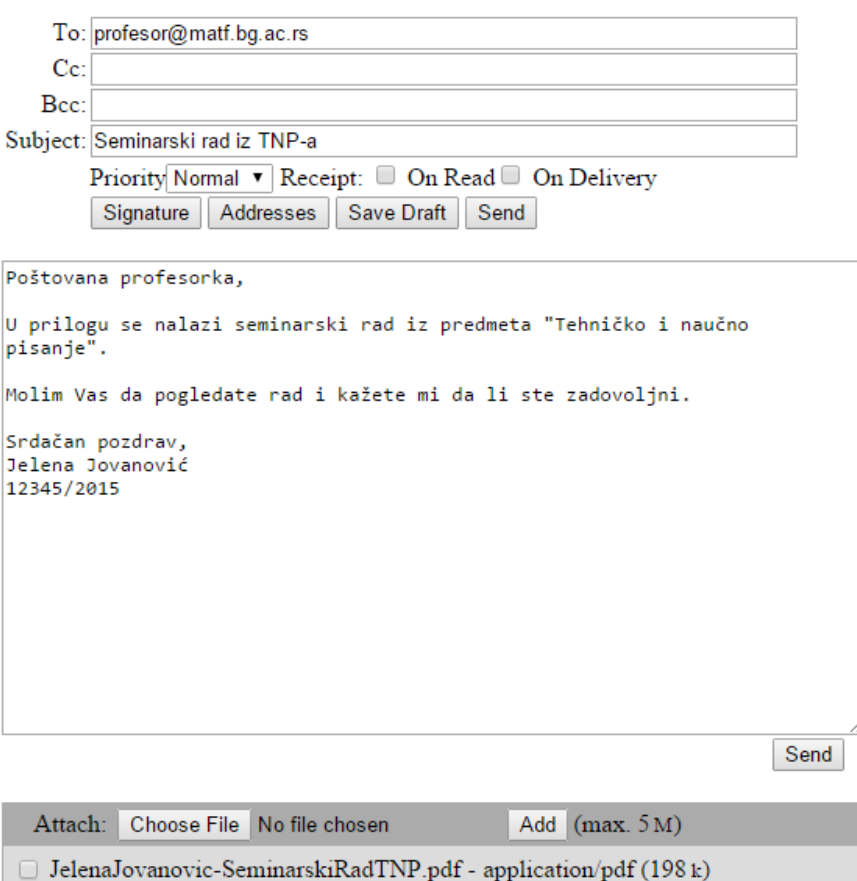

Слика 1.2: Primer korektno napisanog imejla

Delete selected attachments

## <span id="page-9-0"></span>Глава 2

# Seminarski, stručni i naučni rad

## <span id="page-9-1"></span>2.1 Definicije pojmova seminarskog, stručnog i naučnog rada

#### Seminarski rad

- Samostalno delo studenta u okviru kojeg se pod vođstvom mentora obrađuje zadana ili samostalno izabrana tema.
- Predstavlja mogućnost da kroz samostalan istraživački rad student nauči nešto više o temi koja se obrađuje u okviru nastave, da samostalno reši neke praktične i teorijske probleme koji ne moraju imati karakter originalnosti, kao i da svoja novostečena znanja podeli sa drugima.
- U okviru izrade seminarskog rada od studenta se oˇcekuje:
	- Da detaljno pregleda postoje´cu literaturu na određenu temu;
	- $-$  Da napravi izbor izvornika koje će da koristi pri pisanju rada;
	- Da na logiˇcan, pregledan i informativan naˇcin ciljnoj publici predstavi činjenice u vezi sa temom.

#### Stručni rad

- Rad u kom se predstavljaju iskustva korisna za unapređenje profesionalne prakse, ali koja nisu nužno zasnovana na naučnim metodama.
- Piše se sa ciljem da se stručnoj publici koju predstavljaju pre svega kolege iz iste oblasti, predstave novi trendovi u procesu obavljanja određenih aktivnosit kao i unapređenja već postojećih tehnika i metoda.

#### Naučni rad

• Prvo objavljivanje originalnih rezultata naučnih istraživanja u publikaciji koja je lako dostupna međunarodnoj naučnoj javnosti.

• Napisan je tako da se istraživanja mogu ponoviti i zaključci proveriti. Dakle, rad čini naučnim njegova originalnost i mogućnost provere opisanih rezultata i stavova.

## <span id="page-10-0"></span>2.2 Autorstva (licence)

## <span id="page-10-1"></span>2.3 Stručna informatička udruženja

## <span id="page-10-2"></span>2.4 Baze otvorenog softvera

## <span id="page-10-3"></span>2.5 Plagijarizam

- Pojam "plagijat" datira još iz antičkog Rima. Nastao je od reči "plagiaris" koja oznaˇcava ljude koji prisvajaju tuđa dela kao svoja
- Neke od definicija:
	- Plagijarizam je ˇcin prisvajanja pisanih dela druge osobe i predstavljanja istih kao svoje. Ova vrsta prevare je usko vezana sa falsifikovanjem i piraterijom, radnjama koje dovode do kršenja autorskih prava.
	- Korišćenje tuđeg dela bez navođenja izvora.
	- Krađa i prosleđivanje ideja ili reˇci nekog drugog kao svoje.
	- Predstavljanje ve´c postoje´ce ideje kao neˇsto novo i originalno.
	- $-$  Davanje pogrešnih informacija o izvoru citata.
	- Kopiranje velikog broja reˇci ili ideja sa izvora tako da ˇcine ve´cinu rada, bez obzira na to da li su navedeni izvori.
- Ne postoji opšte prihvaćena, tačna i univerzalna definicija plagijarizma.
- Negde se plagijarizam definiše kao krađa, međutim, kada od nekog nešto ukradete (npr. deo teksta) onda ta osoba to više nema, što ovde nije slučaj.
- Negde se plagijarizam definiše kao pozajmica, međutim, da bi od nekog nešto pozajmili taj neko treba da se složi sa tim a i ono što je pozajmljeno treba da bude vraćeno, što opet nije slučaj.
- $\bullet$  Šta nije plagijarizam? Ako navedete opšte poznatu činjenicu, definiciju ili teoremu onda nije neophodno da navedete citat — to nije plagijarizam.
- Sofokle, Vergilije, Šekspir samo su neki od mnogih koji su optuživani za književnu krađu
- Oko radova Danila Kiša i Miloša Crnjanskog se polemisalo ali nikada nije dokazano da su plagijati
- $\bullet$  U osnovnim školama, srednjim školama i fakultetima kod nas, prepisuju se domaći zadaci, prepisuje se na pismenim proverama znanja, naručuju se i kupuju seminarski radovi, master radovi i doktorati.
- Plagijarizam nije krivično delo ali je moralno neprihvatljivo i disciplinski se sankcioniše, posebno u akademskim krugovima.
- Ukoliko neko na osnovu plagijata stiče materijalnu korist na štetu pravog autora, onda plagijarizam postaje krivično delo
- Danas je veoma lako biti autor plagijata tako da ih ima dosta u svim oblastima. Ono što je dobro to je da se danas plagijati i mnogo lakše otkrivaju.

### <span id="page-11-0"></span>2.5.1 Tipovi plagijarizma

#### Tipovi plagijarizma — Švarceneger

- Pisac koji piše za druge (engl. ghostwriter) potpisana osoba na radu nije autor teksta već je rad u njeno ime napisala druga osoba
- Potpuni plagijat osoba preuzima u poptunosti tuđi rad i potpisuje ga svojim imenom
- Samoplagijat korišćenje sopstvenog rada više puta za predstavljanje kao izvornog
- Plagijat prevoda osoba prevodi tuđi tekst bez navođenja izvora, uključujući i prevode tekstova sa interneta
- Copy/paste plagijat preuzimanje delova teksta bez navođenja izvora i umetanje u svoj rad
- Parafraziranje bez referenci preuzimanje tuđeg teksta parafraziranjem ali bez navođenja izvora
- Citiranje izvan konteksta preuzimanje tuđeg teksta ili ideja, a zatim neprecizno citiranje

#### Tipovi plagijarizma — Turnitin

- Kloniranje (engl. clone) predavanje tuđeg rada prepisanog od reči do reči kao sopstvenog
- Kopiranje (engl. ctrl-c) rad sadrži značajne doslovno prepisane delove teksta iz drugih izvora
- Pronađi i zameni (engl. find-replace) menjaju se ključne reči i fraze ali se zadržava osnovni sadržaj izvora u radu
- Remiks (engl. remix) parafraziranje iz drugih izvora i stvaranje sadržaja koji se savršeno uklapa
- Recikliranje (engl. recycle) pozajmljivanje iz svojih prethodnih radova u velikoj meri a bez citiranja, samoplagiranje
- Hibrid (engl. hybrid) kombinovanje savršeno citiranih izvora sa kopiranim pasusima bez citiranja u jednom radu
- Pire (engl. mashup) rad predstavlja mešavinu kopiranih materijala iz više izvora bez odgovarajućih citata.
- Greška 404 (engl. 404 ERROR) napisani rad koji sadrži nepostoječe reference ili netačne informacije o izvorima
- Agregator (engl. aggregator) sadrži pravilno citiranje ali rad nema ništa originalno
- Retvit (engl. re-tweet) ovaj rad obuhvata pravilno citiranje ali se previše oslanja na prethodni rad i po tekstu i/ili strukturi

#### <span id="page-12-0"></span>2.5.2 Plagijarizam programskog koda

- Plagijarizam programskog koda podrazumeva preduzimanje rutinskih transformacija na već postojeći kod.
- Plagijarizam programskog koda ne treba mešati sa pojmom ponovne upotrebljivosti (eng. reusability). Za razliku od plagijarizma, ponovna upotrebljivost je poželjna i podrazumeva ponovno korišćenje već postojećeg koda kome je to i osnovna namena (biblioteke, šabloni, optimizovani algoritmi i drugo).
- Definisano je šest nivoa plagijarizma programskog koda:
	- Nivo 0: preuzet je originalni program bez modifikacija.
	- $-$  Nivo 1: napravljena je razlika samo u komentarima i uvlačenju.
	- Nivo 2: promenjeni su nazivi promenljivih.
	- Nivo 3: promenjeni su nazivi promenljivih, pozicije promenljivih, pozicije konstanti.
	- Nivo 4: promenjene su pozicije funkcija.
	- Nivo 5: petlje su promenjene u druge koje su ekvivalentne (for, while, do-while).
	- Nivo 6: promenjena je kontrolna logika.

#### Zaključak

• Plagijarizam je čin prevare i treba ga izbegavati iz moralnih razloga.

## <span id="page-13-0"></span>Глава 3

# Pisanje radova

Iako se seminarski, stručni i naučni radovi po mnogo čemu razlikuju, ipak ne postoji značajna razlika što se tiče strukture, tehničke i grafičke obrade, dokumentovanja podataka, izbora izvornika i navođenja bibliografije.

## <span id="page-13-1"></span>3.1 Pet koraka do uspešnog tehničkog i naučnog pisanja

Najbolji način da obezbedimo uspešno tehničko i naučno pisanje istraživačkog rada jeste da budemo sistematični i da u tom procesu sledimo sledeće korake [\[1\]](#page-77-2):

- Priprema
- Istraživanje
- Organizacija
- Pisanje
- Revizija

U početku, ove korake ćemo verovatno morati da sledimo svesno; vremenom, poˇce´cemo da ih koristimo automatski. To međutim nikako ne znaˇci da ´ce pisanje postati lako. Ali svakako najlakši i najefikasniji način da efektivno pišemo jeste da to radimo sistematično. Vreme koje će biti potrebno za svaki od ovih pet koraka razlikovaće se od jednog do drugog zadatka; neće biti sve jedno da li pišemo neformalni memorandum ili važan formalni izveštaj.

#### Priprema

U toku procesa pisanja istraživačkog rada, korak pripreme podrazumeva ispunjavanje sledećih zadataka:

• Određivanje svrhe dokumenta

 $-$  Koji su to ciljevi koje želimo da postignemo kroz naše istraživanje?

- $-$  Šta je to što bismo želeli da naši čitaoci znaju, u šta da veruju i za šta da budu sposobni nakon što pročitaju ono što smo napisali?
- Svrha dokumenta treba da bude jasno definisana kako bi nas lako vodila kroz proces pisanja.
- $-$  Pored osnovne svrhe potrebno je sagledati i mogućnost definisanja sekundarne svrhe dokumenta.
- Procena čitalačke publike i konteksta
	- Ko je tačno naš čitalac?
	- $-$  Da li imamo jednog ili više čitalaca?
	- $-$  Koje su potrebe naših čitalaca u odnosu na dokument?
	- $-$  Kakvi su njihovi stavovi o temi na koju pišemo (skeptični, puni podrške,...)?
	- $-$  Šta naši čitaoci već znaju o temi na koju pišemo?
	- Da li je potrebno definisati osnovne pojmove kako bi ˇcitaoci razumeli sadržaj dokumenta ili će možda takve definicije da budu dosadne našim čitaocima?
	- Da li komuniciramo sa ˇcitaocima koji pripadaju drugim narodima? Ako komuniciramo sa čitaocima drugih naroda moramo razumeti kulturne vrednosti koje leže u osnovi jezika na kojem pišemo; jedino tako ćemo biti uspešan pisac u bilo kom jeziku.
- Određivanje forme dokumenta
	- Ako je svrha dokumenta reˇsavanje nekog problema, rad treba da organizujemo na sledeći način:
		- ∗ Postavka problema.
		- ∗ Određivanje uzroka i značaja problema u širem kontekstu.
		- ∗ Navođenje svih relevantnih prethodnih pokuˇsaja reˇsavanja problema.
		- ∗ Predstavljanje svog rešenja kako i zašto smo rešili problem. Uz rešenje treba dostaviti i argumente koji će čitaoce da ubede da je naš predlog rešenja bolji od prethodnih.
	- Ako je svrha naˇseg pisanja zastupanje određenog stava, rad treba da organizujemo na sledeći način:
		- ∗ Prikaz stavove svih suprotavljenih strana.
		- ∗ Pokuˇsaj ubeđivanja ˇcitaoca u ispravnost tvrdnji koje mi zastupamo.
	- Potrebno je i da vodimo raˇcuna o tome da navedemo sve izvonike iz kojih podatke, ideje i činjenice navodimo u tekstu.
- Odabir odgovarajućeg medijuma za pisanje
	- $-$  U današnje vreme suočavamo se sa širokim spektrom opcija elektronske poruke, faks, govorne pošte, video konferencije. Veb sajtovi kao i više tradicionalna sredstava kao što su pisma, memorandumi, izveštaji, telefonski pozivi i lični sastanci.

 $-$  Najvažniji faktori pri odabiru odgovarajućeg medijuma su vrsta čitalačke publike i svrha dokumenta.

Na primer,

- ∗ ukoliko je svrha dokumenta razreˇsavanje nekog problema ili uspostavljanje odnosa sa nekim, pisana razmena poruka bi mogla da bude daleko manje efikasna od telefonskog poziva ili ličnog sastanka,
- ∗ ako je potrebno da se precizno definiˇse tekst poruke ili treba da obezbedimo evidenciju o nekoj kompleksnoj poruci, onda je dobar izbor pisana forma,
- ∗ ukoliko je potrebno da se informacije ˇcesto revidiraju i budu dostupne zaposlenima u velikoj kompaniji, najbolji izbor može da bude postavljanje tih informacije na Intranet stranu kompanije,
- ∗ ako su ˇcitaoci naˇse poruke ujedno i recenzenti koji treba da dostave svoje pisane komentare o dokumentu, onda bi bilo dobro da im dokument poˇsaljemo elektronskim putem, tako da svoje komentare mogu da unose direktno u dokument.

#### Istraživanje

Jedini način da uspešno napišemo neki dokument jeste da temeljno razumemo temu na koju pišemo. Da bismo to uradili, neophodno je da sprovedemo odgovarajuće istraživanje. Iako sama reč "istraživanje"kod mnogih izaziva osećaj zebnje i straha od neuspeha, treba da se prisetimo da je istraživanje zapravo deo naših svakodnevnih aktivnosti. Na primer, pronalaženie restorana sa dobrom hranom ili knjige koju želimo da pročitamo, podrazumeva primenu odgovarajućih tehnika istraživanja koje nam omogućavaju da napravimo najbolji mogući izbor [\[6\]](#page-77-3).

Istraživanje može da bude:

- Kompleksno, što obično znači sprovođenje opsežne istrage putem intervjua, ˇcitanja u bibliotekama i internet pretrage kao i paˇzljivim pravljenjem beleški:
- Jednostavno, na primer, prosta provera informacija dostupnih na Veb sajtu neke kompanije.

Ključni deo procesa istraživanja je prikupljanje informacija. Osim pretraživanja postoje´ce literature iz oblasti kojom se bavimo, na raspolaganju su nam i drugi brojni izvori informacija, kao na primer, podaci dobijeni usmenim intervjuima sa relevantnim pojedincima, podaci dobijeni sprovođenjem anketa, korespodencijom sa ekspertima iz datih oblasti, podaci dobijeni iz različitih stručnih službi i agencija i drugo.

Izvornici (izvori informacija) se obično dele na:

- Primarne, koji obično predstavljaju polaznu tačku za istraživanje. Primeri primarnih izvornika su naučni radovi, upitnici, ankete, odnosno sve ono što se može smatrati informacijom "iz prve ruke";
- Sekundarne, na primer, izveštaji, analize, priručnici i drugo.

Na primer, naučni članak u kome se predstavljaju rezultati eksperimenta o stepenu zagađenja vazduha na određenoj teritoriji je primarni izvornik a članak u gradskim dnevnim novinama koji izveštava o rezultatima istog eksperimenta, a na osnovu originalnog teksta, predstavlja primer sekundarnog izvornika [\[6\]](#page-77-3).

Materijale koje prikupimo u procesu istraživanja moramo kritički proceniti. Osnovi principi koje treba slediti pri odabiru izvornika koje ćemo koristiti u pisanju rada su:

- Relevantnost
- Aˇzuriranost
- Pouzdanost
- Dostupnost.

Često se *metode istraživanja* dele na primarne i sekundarne u zavisnosti od vrste izvornika koji su nam dostupni i načina prikupljanja informacija.

Pri istraživanju je potrebno da koristimo one metode koje su najprikladnije našim potrebama. Treba imati u vidu da će neki projekti zahtevati nekoliko različitih vrsta istraživanja a neki kolaborativni projekti će zahtevati istraživanja u okviru kojih će zadaci biti podeljeni između više članova tima.

#### Organizacija

Bez dobre organizacije, svi materijali koje smo prikupili tokom istraživanja ´ce ostati nepovezani sa naˇsim ˇcitaocima. Zbog toga je potrebno da utvrdimo najbolji način kako da organizujemo i uobličimo podatke u koherentnu, logički i sadržajno informativnu formu.

Dok vršimo analizu informacija koje smo prikupili, potrebno je da izaberemo metodu razvoja koja će najbolje odgovarati našoj temi, potrebama naših čitalaca, i svrsi pisanja dokumenta.

Na primer,

- ako pišemo uputstvo za instalaciju nekog programa, verovatno bi u dokumentu trebalo predstaviti korake procesa instalacije u redosledu u kom bi čitalac trebalo da ih sledi; dakle, odabrali bi sekvencijalnu metodu razvoja.
- Ako pišemo o istoriji neke organizacije, najprirodnije je da činjenice navodimo hronološki, od nastanka organizacije do današnjeg dana; dakle, odabrali bi *hronološku* metodu razvoja.
- $\bullet$  Često ćemo morati da kombinujemo različite metode razvoja. Na primer, ubedljiva brošura za dobrotvornu organizaciju može kombinovati specifičanka-generalnom pristupu razvoja sa uzročno-posledičnim pristupom razvoja. Dakle, možemo početi sa predstavljanjem ubedljivih istorija pojedinih ljudi u nevolji, a onda preći na opšte informacije o pozitivnim efektima donacija na primaoce.

Ako je za naˇsu temu prirodno pogodna određena metoda razvoja, treba da koristimo nju – ne treba da pokušavamo da nametnemo neku drugu metodu umesto nje.

#### Nacrt dokumenta

Onda kada smo odabrali metodu razvoja, spremni smo da pripremimo nacrt našeg dokumenta.

- Nacrtom delimo velike ili složene predmete na upravljive delove.
- Nacrtom naglašavamo ključne tačke dokumenta postavljajući ih na pozicije od najvećeg značaja.
- Nacrtom možemo da definišemo i, na primer, raspored naslova, raspored listi, kao i druge posebne karakteristike dizajna koje mogu da budu od koristi.
- U ovom trenutku, moramo poˇceti da razmatramo raspored i dizajn elemenata dokumenta koji će da budu prilagođeni našim čitaocima i koji će odgovarati našoj temi i svrsi. Na primer, ako će nam biti potrebne neke fotografije ili tabele, ovo je dobar trenutak da razmislimo o tome gde one mogu biti pozicionirane u dokumentu kako bi postigle najveći efekat na čitaoce. Treba razmisliti i da li možda treba da budu pripremljene od strane nekog drugog dok mi pišemo dokument i vršimo njegovu reviziju.

Struktuiranjem našeg mišljenja u ranoj fazi, dobro razvijen nacrt garantuje da će naš dokument biti potpun i logično organizovan, omogućavajući nam da se fokusiramo isključivo na pisanje teksta dokumenta kada stignemo do tog koraka. Nacrt može da bude posebno korisan za održavanje fokusa prilikom zajedničkog pisanja više članova tima tokom velikog projekta.

#### Pisanje

Kada smo uspostavili svrhu pisanja dokumenta, shvatili potrebe naših čitaoca, ustanovili formu i obim dokumenta, završili svoje istraživanje i svoj nacrt, sada smo dobro pripremljeni da napišemo prvu verziju dokumenta.

- U ovoj fazi ne treba mnogo da brinemo o gramatici, delikatnim upotrebama jezika, ili pravilnoj upotrebi interpunkcije. Pisanje i revizija su različite aktivnosti; poboljšanja dokumenta dolaze sa revizijom.
- Prvu verziju dokumenta pišemo tako što proširujemo nacrt koji smo napisali. Možda nije loš pristup da pišemo kao da imamo čitaoca koji sedi preko puta nas. Ne treba da brinemo o dobrom početku; treba prosto samo da poˇcnemo. Ne treba da brinemo ni o taˇcnom izboru reˇci. Umesto toga treba da se skoncentrišemo na ideje.
- Dobra praksa je da uvod pišemo na kraju, jer ćemo tada tačnije znati ono ˇsto je u telu dokumenta. Naˇs poˇcetak bi trebalo da najavi temu i da čitaocima predoči neke bitne osnovne informacije, kao što je primarna svrha dokumenta. Za duže dokumenate, uvod treba da posluži i kao okvir u kome čitaoci mogu da uklope informacije koje slede.
- Konačno pišemo zaključak. On treba da poveže glavne ideje zajedno i da da konačnu značajnu tačku. U okviru zaključka možemo da preporučimo dalji pravac delovanja i da sumiramo glavni doprinos dokumenta. Način na koji izvodimo zaključak zavisi od svrhe dokumenta i potrebe naših čitalaca.

#### Revizija

Ukoliko smo uspešno pratili korake procesa pisanja do ove tačke, to znači da već imamo napisan dokument koji treba da se revidira. Revizija zahteva drugaˇciji pristup u odnosu na pisanje dokumenta.

- $\bullet$  Tokom revizije, treba da budemo voljni da pronađemo i ispravimo greške i naravno, treba da budemo iskreni.
- Treba da budemo i strogi prema sebi u korist naših čitalaca.
- Čitanju i proceni dokumenta treba da pristupimo kao da smo čitalac koji dokument vidi prvi put.
- Potrebno je da proverimo da li je dokument zadovoljavajući po pitanju taˇcnosti, potpunosti i efikasnosti u postizanju svoje svrhe i zadovoljavanja potreba i očekivanja čitalaca.
- Treba da odbacimo suvišne informacije; naše pisanje treba da čitaocima da upravo ono što im je potrebno. Ne bi trebalo da opterećujemo čitaoce nepotrebnim informacijama ili slabo vezanim temama.
- Ne treba da pokušavamo da revidiramo sve odjednom. Treba da pročitamo svoj dokument nekoliko puta, svaki put u potrazi za drugačijim skupom problema ili grešaka. Prvo treba da se skoncentrišemo na veća pitanja, kao što su jedinstvo i koherentnost; mehaničke korekcije, kao što su pravopis i interpunkcije ćemo da sačuvamo za kasnija iščitavanja.
- Konačno, ukoliko je dokument jako važan, treba da razmislimo o tome da drugi revidiraju naˇse pisanje i daju predloge za unapređenje.
- U slučaju grupnog pisanja, naravno, svaki član tima treba da pregleda ono što su napisali drugi članovi tima, i na kraju, svako treba da pregleda konačan rad.

## <span id="page-18-0"></span>3.2 Elementi istraživačkog rada

Istraživački rad se grubo može podeliti na:

- Naslov rada
	- Naslov rada treba da odgovara tematici rada
	- Treba da bude kratak, precizan, zanimljiv i inventivan
	- Preporuˇcuje se maksimalna duˇzina od 70 slova
- Sažetak (apstrakt, rezime) i ključne reči
	- Saˇzetak treba da bude jezgrovit, jasan i da da vrlo kratak sadrˇzaj celog rada
	- $-$  Treba da sadrži:
		- ∗ Svrhu i cilj istraˇzivanja
		- ∗ Opis primenjene metode
- ∗ Ostvarene rezultate uz naglasak na njihove kljuˇcne vrednosti
- ∗ Najbitnije zakljuˇcke
- $-$  Preporučuje se maksimalna dužina od oko 150 reči
- $-$  U produžetku sažetka, navode se ključne reči. To su reči koje svojim asocijativnim svojstvima najbolje opisuju suštinu rada
- Uvod
	- Određivanje teze, odnosno glavne svrhe rada
	- Pregled prethodne relevantne literature na temu koju obrađujemo
	- $-$  Definicije i terminološke odrednice koje će čitaocu omogućiti nesmetano dalje praćenje sadržaja rada
	- Pitanja na koja ´ce rad dati odgovor
- Centralni deo
	- $-$  Predstavlja razradu ili izlaganje tematike. Može imati više od jednog poglavlja.
	- Jedno od poglavlja moˇze da se odnosi na podatke i metodiku rada kojim se čitalac upoznaje sa načinom na koji je autor došao do određenih rezultata
	- Najvaˇzniji deo rada su rezultati i diskusija. Ovde se sa ˇcinjenica prelazi na razmatranje, uoˇcavanje veza i odnosa sa prethodnim rezultatima, donošenje ocena i sudova i prihvatanje ili odbacivanje prethodno postavljene hipoteze, odnosno cilja istraživanja
- Zakliučak
	- Autor treba da iznese osnovne informacije o radu, treba da potvrdi ispravnost primenjenih metoda, istakne značaj dobijenih rezultata
	- Moˇze da preporuˇci dalje pravce delovanja na određenu temu
- Zahvalnost
	- $-$  Autor može da popiše imena svih ljudi i institucija koji su pomogli i doprineli realizaciji njegovog istraživanja
- Popis literature
	- Na ovom mestu se navode svi izvornici koje je autor koristo prilikom pisanja svog rada. Postoje različiti načini navođenja literature

## <span id="page-19-0"></span>3.3 LAT<sub>EX</sub>— Računarska priprema dokumenta za štampu

#### Interaktivno-grafički pristup

- Autor, uglavnom samostalno, grafički oblikuje svoj tekst tokom unosa
- WYSIWYG
- $-$  "What You See Is What You Get", ono što vidiš, to i dobijaš
- $-$  "What You See Is all You've Got", ono što vidiš, to je sve što dobijaš
- Obeležia nisu vidliiva ni dostupna korisniku
- Obeležja se uglavnom vezuju za grafičke karakteristike teksta (npr. predstavljanje dela teksta krupnijim slovima, ´cirilicom ili nekim drugim pismom, postavljanje poravnanja i slično)
- Ovako funkcionišu mnogi današnjih komercijalni tekst-procesori (npr. Microsoft Word, MacWrite, WordPerfect i sl.).

#### Procesivni pristup

- Faza unosa i opisa teksta je striktno odvojena od faze grafičkog slaganja teksta i vizuelizacije
- Naglasak je na opis logičke strukture teksta bez brige o tome kako on trenutno izgleda na ekranu
- Za unos teksta se koristi proizvoljni editor
- Obeležja korisnik eksplicitno unosi u tekst
- Obeležja uglavnom označavaju logičke celine u tekstu (npr. naslov, iskaz teoreme, oznaka formule i slično)
- Prikazivanje se definiše jedinstveno za sve instance koje odgovaraju određenom logičkom obeležju

#### Koji pristup izabrati?

- $\bullet$  Interaktivno-grafički pristup
	- Priprema kratkih i jednostavnih tekstova
	- Priprema multimedijalnih dokumenata
	- $-$  Često nisu nezavisni od platforme
	- Najˇceˇs´ce su komercijalni
	- Ve´ca udobnost pri radu
- Procesivni pristup
	- Priprema matematiˇckog ili tehniˇckog teksta
	- Priprema dugaˇckih i sloˇzenih tekstova sa puno referenci
	- Priprema dokumenta koji će biti dorađivan ili menjan na više različitih sistema
	- Pripremljeni tekstovi su, u principu, nezavisni od platforme na kojoj se mogu viuelizovati i/ili ponovo koristiti
	- Po pravilu su besplatni
	- $-$  Zahtevaju malo više vremena i strpljenja pri ovladavnju komandama na samom početku
- Razlika između ova dva prisputa je sve manja
	- $-$  U interaktivno-grafičkim sistemima postoje stilovi kojima se može definisati niz grafičkih karakteristika, može se do nekog nivoa označiti logička struktura dokumenta, unesu reference i slično
	- $-$  U procesivnim sistemima postoje programska okruženja koja omogućavaju da se dokument, u obliku pripremljenom za štampu, pojavljuje paralelno sa unosom teksta (na primer, u zasebnom prozoru)

## T<sub>F</sub>X i L<sup>AT</sup>F<sub>X</sub>

- T $\not\vdash X$  Osmislio Donald Knut kasnih sedam<br/>desetih prošlog veka
- Pripada klasi procesivnih sistema: za neposredan unos i opis teksta koristi se bilo koji editor, a za grafičku vizuelizaciju se koristi odgovarajući program
- Nezamenjiv alat pri pisanju matematičke, računarske i tehničke literature
- Logika TEX-a je u osnovi bliska logici programiranja: TEX je, u stvari, programski jezik koji se koristi za strukturiranje i grafičko opisivanje teksta
- Dopušta proširivanje i prilagođavanje specifičnim potrebama
- Korišćenjem osnovnog skupa komandi može se definisati skup sopstvenih definicija, takozvanih makroa, i biblioteka takvih makroa koji se mogu ponovo koristiti
- L<sup>AT</sup>EX je jedna od opštih biblioteka TEX-a koju je kreirao Lesli Lamport
- Obezbeđuje skup specifičnih klasa dokumenata koje omogućavaju znatno udobniji rad, za razliku od TEX-a gde autori imaju obavezu da potupno opišu izgled svog teksta (na primer, definisanje širine i dužine teksta na strani, tipove slova i njihove veličine, razmake koji se ostavljaju iza i ispred naslova, kao i mnoge druge tehničke detalje)
- Makori L<sup>AT</sup>EX-a omogućavaju da se mnogi standardni zadaci obave automatski izborom i navođenjem odgovarajućeg "stila" (na primer, a4paper)
- $\mathbb{F}$ FFX se izgovara sa "lateh", ređe "latek", a ne "lateks" ili bilo kao drugačije

#### Označavanje teksta – komande u IAT<sub>E</sub>X-u

- Priprema teksta u LATEX-u podrazumeva da se određeni delovi teksta označe ili obeleže kako bi bili pravilno pripremljeni za štampu
- Za oznaˇcavanje se koriste LATEX komande (koje su zapravo TEX komande i makroi)
- $\bullet$  Komande počinju znakom \ za kojim sledi niz slova (na primer, \section, \it, \LaTeX)
- Ime komande je maksimalan niz slova koja se nalaze iza znaka  $\setminus$  (sve do pojave prvog neslovnog karaktera)
- Primeri: a \in S (komanda in), a \inS (komanda inS), a \in{}S (komanda in), \sin(x) (komanda sin)
- $\bullet$  Komande su osetljive na veličinu slova
- Komadne mogu predstavljati zapis određenih simbola (na primer,  $\angle$ FFX), imati neko dejstvo na određeni deo teksta (na primer, ispis kurzivnim pismom), davati određene instrukcije LATEX procesoru (na primer, prelazak u novi red ili na novu stranu)
- Komande mogu imati i svoje argumente (na primer, naslov glave se prosleđuje kao argument komandi \section{Naslov})
- Uobičajeno je da se obavezni argumenti komandi pišu unutar vitičastih {} zagrada, dok se opcioni argumenti navode u uglastim [] zagradama
- Pored komandi koje proizvode neko dejstvo u izlaznom tekstu, LATEX podržava i komandu (tzv. komentar) koja omogućava označavanje delova teksta tako da oni budu ignorisani od strane LATEX procesora
- Deo teksta zapisan od znaka % do kraja reda smatra se komentarom

#### Primer nekih osnovnih komandi LATEX-a

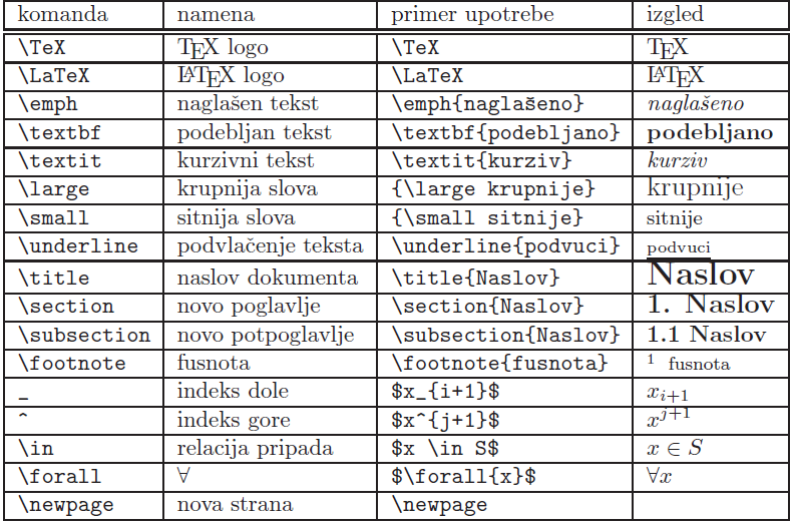

#### Okruženja u IAT<sub>E</sub>X-u

- Pored komandi, instrukcije se L<sup>A</sup>TFX-u mogu zadati i preko okruženja
- Okuženja menjaju način na koji LAT<sub>EX</sub> formatira deo teksta koji je naveden u okviru njih
- Početak okruženja označava se komandnom sekvencom oblika \begin{okruzenje}, a kraj komandom \end{okruzenje}

#### Primer nekih osnovnih okruženja L<sup>AT</sup>EX-a

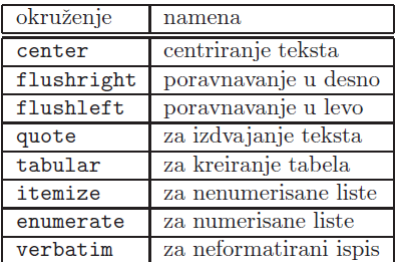

#### Prvi primer u L<sup>AT</sup>EX-u

• Upotreba L<sup>A</sup>T<sub>E</sub>X-a: prvi primer iz knjige (pr\_uvod.tex) <http://poincare.matf.bg.ac.rs/~janicic//latex2e/>

#### Instalacija L<sup>AT</sup>EX-a

- Linux
	- $-$  Dostupan u okviru većine Linux distribucija
		- ∗ Ubuntu: sudo apt-get install texlive-full
	- $-$  TexMaker: namensko okruženje za  $\mathbb{F}$ FEX
		- ∗ sudo apt-get install texmaker
- Windows
	- Najpre se instalira osnovna ili kompletna verzija MikTeX ([http://](http://miktex.org/) [miktex.org/](http://miktex.org/))
		- ∗ Osnovna instalacija (˜170 MB). Pokrene se basic-miktex-2.9.4250.exe i prate uputstva
		- ∗ kompletna instalacija (˜1,1 GB). Pokrene se miktex-setup-2.9.3959.exe i prate uputstva
	- $-$  Instalira se neko okruženje iz kog će se koristiti MikTeX
		- ∗ TeXStudio (<http://texstudio.sourceforge.net/>) (slobodno dostupan)
		- ∗ WinEdt (<http://www.winedt.com/>) (probna verzija je dostupna samo 30 dana)
- Dokument kreiran u LATEX-u ima dva dela: u prvom se navode njegove opšte karakteristike, dok se u drugom nalazi opis samog teksta
- Prvi deo (tzv. preambula) počinje komandom \documentclass{klasa} koja zadaje jednu od predefinisanih klasa u skladu sa kojom se dokument kreira (na primer, article ili book)
- Drugi deo počinje komandom \begin{document} i završava se komandom \end{document}
- Komandom \section se označava novo poglavlje
- Novi pasus u dokumentu označava se ostavljanjem jednog praznog reda u ulaznoj datoteci, dok se forsirani prelazak u novi red (bez počinjanja novog pasusa) dobija komandom \\.
- Komanda \emph u prvom pasusu označava deo teksta koji će biti ispisan naglašeno u odnosu na ostatak teksta
- Komanda \textbf u drugom pasusu oznaˇcava deo teksta koji ´ce biti ispisan podebljano
- Komandom \underline (u poslednjem pasusu) obeležen je deo teksta koji će biti podvučen
- Drugi pasus je izdvojen u okruženje *center* radi centriranog formatiranja
- $\bullet$  U drugom poglavlju primera ilustrovan je zapis jedn $\bullet$  jednostavne matematičke formule. Formule se zapisuju izdvajanjem u tzv. matematičko okruženje uokvireno znacima
- Komande \forall, \geq, \in i \varepsilon ispisuju redom simbole ∀,  $≥$ , ∈ i ε
- "Komande" ~ i \_ služe za ispis indeksa koji se navode kao argumenti
- Dokument koji je zapisan u ulaznoj datoteci i sačuvan u datoteci *primer.tex* potrebno je obraditi LATEX procesorom, komadom oblika latex primer.tex
- Kao rezultat uspešnog procesiranja dokumenta, LAT<sub>EX</sub> kreira datoteku primer.dvi, koja sadrži grafički opis dokumenta u dvi formatu.
- Od primer.dvi datoteke dobija se primer.pdf datoteka, komandom oblika dvipdf primer.dvi
- Adobe Reader (<http://get.adobe.com/reader/>) je trenutno najpopularniji program za otvaranje i pregled pdf datoteka

### <span id="page-24-0"></span>3.3.1 Struktura LAT<sub>EX</sub> dokumenta

#### Preambula

#### Klase

- Precizna struktura i odgovarajući način formatiranja dokumenta opisan je tzv. klasama
- \documentclass[opcije]{klasa}
- Primeri klasa: article, proc, book, letter, report, slides
- Primeri opcija:
	- Veliˇcina slova (10pt, 11pt ili 12pt)
	- Bbroj kolona u tekstu (onecolumn, twocolumn)
	- Jednostrano ili dvostrano formatiranje teksta (twoside, oneside)
- Kreiranje zasebne naslovne strane (titlepage, notitlepage)
- Veliˇcina papira (a4paper, b5paper, letterpaper)
- Primer: \documentclass[twocolum,11pt]{book}
- Svaka od klasa definisana je odgovarajućom datotekom sa ekstenzijom cls.

#### Paketi

- Osim klasa, za formatiranje tekst se mogu koristiti i paketi
- \usepackage[opcije]{paket}
- Primeri paketa:
	- makeidx za kreiranje indeksa
	- $-$  fancyheadings za kreiranje složenijih zaglavlja
	- longtable za kreiranje velikih tabela
	- $-$ epsfig za uključivanje slika u eps (Encapsulated PostScript) formatu
	- fontenc za podršku različitim kodiranjima fontova
	- babel za viˇsejeziˇcko okruˇzenje
	- amstex za upotrebu prilagođenih  $A_{\mathcal{M}}S$  T<sub>E</sub>X komandi
- Primer: \usepackage[english,serbian]{babel}
- \include{definicije.tex}

#### Tekst dokumenta

- \begin{document}...\end{document}
- Mogućnost podele dužeg dokumenta u zasebne datoteke
- \include za uključivanje datoteka
- Tekst zapisan između \iffalse i \fi će biti ignorisan

```
\documentclass{article}
\include{moje_definicije.tex}
\begin{document}
\include{poglavlje1.tex}
\include{poglavlje2.tex}
\include{poglavlje3} % .tex se podrazumeva
%\include{poglavlje4.tex} - još nije gotovo
\end{document}
```
#### Naslov dokumenta

• \maketitle

```
\title{Priprema teksta za stampu\thanks{Radna verzija}}
\author{Dunja Mitrovic \\ Univerzitet u Beogradu \and
Jovan Jovanovic \\ Univerzitet u Novom Sadu \and
Petar Petrovic \\ Univerzitet Crne Gore}
\date{}
```
#### Definisanje strukture teksta

- LAT<sub>E</sub>Xomogućava i podstiče opisivanje hijerarhijske logičke strukture teksta (npr. glave, poglavlja, pasuse)
- Komande za oznaˇcavanje celina:

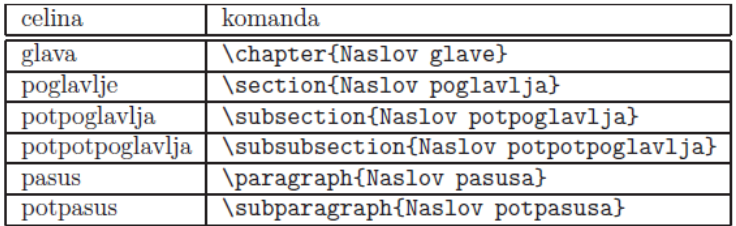

- Označavanje celina se realizuje korišćenjem brojača
- Vrednosti brojača se automatski ažuriraju uvođenjem novih celina
- Eksplicitna promena vrednosti brojača moguća je korišćenjem komande \setcounter{tip\_celine}{broj} (na primer, \setcounter{section}{9})
- \section\*{Naslov nenumerisanog poglavlja}
- Chapter (Glava prilagođeno srpskom uz upotrebu odgovarajućeg paketa (\usepackage[serbian]{babel}))
- $\bullet$  \appendix početak dela dokumenta u kome se nalaze dodaci
- $\bullet$  \begin{abstract} ... \end{abstract} u klasama article i report
- \tableofcontents prikaz automatski formatiranog sadržaja strukturiranog dokumenta

#### Primer klase

- Primer klase letter za formatiranje pisama
- $\bullet$  U preambuli je potrebno navesti vrednosti koje definišu:
	- ime pošiljaoca komandom  $\name{\ldots}$
	- adresu pošiljaoca komandom \address{...}
	- datum slanja komandom \date{...}
	- potpis pošiljaoca komandom \signature{...}
- Svako pismo se piše unutar okruženja letter (\begin{letter}{primalac}...\end{letter})
- $\operatorname{opening}\{\ldots\}$  za obraćanje primaocu, a  $\clap{\cosh}(...)$  za kraj
- $\bullet \ \csc{...}$  spisak primalaca kopija pisma
- $\text{lencl}\{\ldots\}$  spisak priloga
- $\ps početak post-skriptuma$
- \makelabels posebna strana sa adresama svih primalaca

#### Formatiranje teksta

#### Definisanje izgleda strane

- Dužina i širina strane, kao i margine definisani su izabranom klasom, ali se mogu i eksplicitno promeniti dodeljivanjem vrednosti odgovarajućim parametrima komandom \setlength
- Vrednosti parametara zadaju se u jedinicama dužine  $(1 \text{ in } = 2.54 \text{ cm})$
- Vrednosti parametara za margine dodaju se na predefinisane vrednosti, pa mogu biti i negativne
- $\bullet$  Promena navedenih parametara ilustrovana je sledećim primerima:

```
\setlength{\textheight}{21cm}
\setlength{\textwidth}{150mm}
\setlength{\topmargin}{-2cm}
\setlength{\evensidemargin}{13mm}
\setlength{\oddsidemargin}{12mm}
```
- $\bullet$  \marginpar{tekst} za ispis kreaćeg teksta na marginama
- Izgled zaglavlja i dna strane može se izabrati komandom \pagestyle{opcija}, gde opcija ima jednu od sledećih vrednosti:
	- empty zaglavlje i dno strane su prazni
	- $-$  plain dno strane sadrži centiranu numeraciju strane, a zaglavlje je prazno
	- $-$  headings dno strane je prazno, a zaglavlje sadrži numeraciju strane i naslov odgovarajuće celine
	- myheadings dno strane je prazno, a zaglavlje sadrˇzi numeraciju i tekst koji se definiše komandom

\markboth{levo zaglavlje}{desno zaglavlje}.

- \usepackage{fancyheadings} za fleksibilniji izgled zaglavlja i dna strane. Postaju dostupne i opcije fancy i fancyplain.
- Zaglavlje i dno strane sadrže po tri komponente čiji se sadržaj definiše komandama oblika:

\lhead[A2]{A1} \chead[B2]{B1}  $\theta$ [C2]{C1} \lfoot[D2]{D1} \cfoot[E2]{E1} \rfoot[F2]{F1}

• Ukoliko je izabrana opcija fancy, efekat je kao na slici:

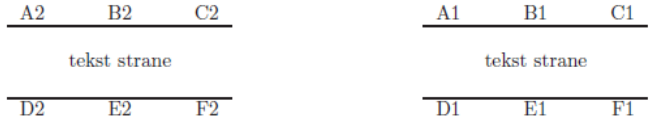

• U argumentima se, osim "običnog" teksta, mogu pojaviti i komande \thepage (redni broj teku´ce strane), \thesection (oznaka teku´ceg poglavlja), \thechapter (oznaka tekuće glave), \date (za tekući datum)

\lhead[\thepage]{\thechapter} \rhead[\thesection]{\thepage}

- \setcounter{page}{broj}
- \pagenumbering{tip\_brojeva}
- Tip brojeva: arabic, roman, Roman, alph, Alph
- Mogu se navesti u preambuli (kada deluju na ceo dokument) ili u samom tekstu (kada imaju dejstvo od te pozicije).

#### Prelom redova, pasusa i strana

- Na osnovu (pre)definisanih veličina strane i margina,  $\mathbb{F}T$ FX automatski "prelama" redove, pasuse i strane, podrazumevano poravnavajući tekst na sve margine.
- Ukoliko neku reč ne može zadovoljavajuće da prelomi, LATFX je može ostaviti na kraju reda i izvan desne margine (tzv. prepuni redovi, eng. overfull box)
- U takvim sluˇcajevima, potrebno je definisati pojedinaˇcna pravila za prelamanje problematičnih reči
- Mesta na kojima se neka reč u tekstu može ispravno prelomiti označavaju se komandom \- (npr. naj\-bo\-lje, geo\-met\-rij\-ski).
- Ova komanda se odnosi samo na datu pojavu reči, dok se isti efekat za sva pojavljivanja navedene reči postiže komandom \hyphenation
- $\bullet$  Argumenti ove komande su reči u kojima su mesta mogućih prelamanja označena simbolom - (npr. \hyphenation{geo-met-rij-ski}).
- Komandom \sloppy prelamanje reči svodi se na minimum
- $\bullet$  da bi se sprečilo bilo kakvo prelamanje u okviru nekog niza reči, mogu se korisiti i tzv. boksovi
- komandom \fussy može se vratiti na podrazumevani režim rada
- Komandama  $\iota \in \mathbb{Z}$ i \newline postiže se bezuslovni prelazak u novi red pri čemu se tekući red ne poravnava na desnu marginu
- Komande  $\linebreak[n]$ , odnosno  $\nolimits\nceil$ nolinebreak[n] sugerišu (ali ne garantuju) prelamanje odnosno neprelamanje reda na navedenom mestu, ali se red, u slučaju prelamanja, poravnava i na desnu marginu (povećavanjem razmaka između reči).
- $\bullet$  n može biti 0, 1, 2, 3 ili 4: što je vrednost veća, to je manji stepen poštovanja podrazumevanih pravila za prelom reda (drugim rečima, **\linebreak**[4] u principu odgovara komandi \newline, osim što će red dodatno biti i desno poravnat).
- Prelom strana se vrši automatski, dok se bezuslovni prelazak na novu stranu može zahtevati navođenjem naredbe \newpage, koja "tvrdo" prelama stranu na navedenom mestu (sadržaj strane se ne "razvlači" tako da pokrije celu stranu).
- \pagebreak[n], odnosno \nopagebreak[n] sugeriše se (ali ne garantuje) prelamanje odnosno neprelamanje strane na navedenom mestu, pri čemu se – u slučaju preloma – sadržaj strane "poravnava" i na gornju i na donju marginu.
- $\bullet\,$ n može biti 0, 1, 2, 3 ili 4
- \clearpage i \cleardoublepage

#### Primer:

```
Molim Vas, pre\d{}ite
u novi red!\newline
Hvala!
```
Molim Vas, pređite u novi red! Hvala!

#### Proredi u tekstu

- Proredi u tekstu mogu biti proredi između reči (u okviru reda), između redova (u okviru pasusa), i između pasusa (u okviru strane).
- \hspace{velicina} horizontalni razmak na datoj poziciji u redu (na primer, \hspace{0.5cm})
- Pomak može biti i negativan i služi za primicanje teksta
- \hspace\*{velicina} sprečavanje automatskog uklanjanja razmaka sa kraja reda
- $\langle \text{quad} \text{horizontal} \rangle$  in razmak širine slova
- $\qquad$  razmak dva puta širi od  $\qquad$
- razmaci se mogu dobitii naredbom \ (blanko simbol neposredno sledi iza \ simbola), pomo´cu boksova kao i komandom \indent
- Prostor do kraja tekućeg reda može se popuniti praznim prostorom komandom \hfill, dok komanda \dotfill dopunjava teku´ci red taˇckama
- $\bullet$  Preostalu slobodnu širinu tekućeg reda (do desne margine) vraća sekvenca \stretch{1}.
- LAT<sub>EX</sub> podrazumevano tretira tačku (.) kao kraj rečenice, i pravi dodatni razmak u skladu sa pravopisnim pravilima. Da bi se taj razmak izbegao u zapisu godina ili u skraćenicama (u kojima se koristi tačka), iza tačke treba otkucati karakter ~ (na primer, npr.~2003.~godina).
- Novi pasus u tekstu dobija se ostavljanjem bar jednog praznog reda ili navođenjem komande \par
- Početak pasusa se podrazumevano uvlači za veličinu definisanu parametrom \parindent
- Ukoliko se ne želi uvlačenje prve reči prvog reda u pasusu, treba navesti komandu \noindent na početku pasusa
- S druge strane, komandom \indent pravi se horizontalni razmak veličine \parindent
- Osnovni razmak između pasusa definisan je parametrom \parskip čija je predefinisana vrednost 0 (između pasusa se podrazumevano ne pravi dodatni razmak). Dodatni razmak se može dobiti promenom vrednosti ovog parametra (npr. navođenjem komande \parskip=\baselineskip dobija´ce se po jedan prazan red između pasusa).
- Naredbama \smallskip, \medskip, \bigskip dobija se, redom, mali, srednji odnosno veliki vertikalni prored u tekstu
- Proizvoljan vertikalni prored se može dobiti naredbom \vspace{velicina}, gde se veličina zadaje u proizvoljnoj jedinici dužine (npr. \vspace{15mm}, \vspace{\baselineskip}). Pomak moˇze biti i negativan i sluˇzi za primicanje teksta
- Razmaci na kraju strane automatski se uklanjaju, a da bi se to sprečilo koristi se komanda \vspace\*{velicina}.
- Primer 4

#### Boksovi

- LAT<sub>EX</sub> omogućava formiranje tzv. boksova ili kutija (eng. box) u koje je moguće smestiti i više reči, a koji će se, sa stanovništa slaganja teksta, tretirati kao jedan znak. Otuda, sadržaj boksova se ne može prelomiti između redova ili između stana.
- Najjednostavniji boks može se kreirati komandom  $\mbox{\,}k$ ...}. U ovom slučaju, širina boksa zavisi od širine njegovog argumenta
- $\bullet$  Boksovi fiksne veličine mogu se kreirati komandama oblika:

\makebox[velicina][ravnanje]{sadrzaj}

gde veličina označava širinu boksa (npr. 10mm), a ravnanje može biti l ili r, i označava pomeranje sadržaja boksa ulevo (eng. left), odnosno udesno (eng. right).

- Parametar sadrzaj predstavlja tekst koji će se nalaziti u boksu
- Ovakvi boksovi se mogu koristiti i za pravljenje horizontalnih proreda u tekstu (navođenjem praznog boksa, npr. \makebox[10mm]{}).
- Uokvireni boks dobija se naredbom oblika

\framebox[velicina][ravnanje]{sadrzaj}

• Ukoliko se želi grupisanje nekoliko redova u jedan boks, koriste se tzv. parboksovi koji se dobijaju naredbom

\parbox[pozicija][visina][tip][sirina]{sadrzaj}

gde širina označava veličinu parboksa (npr. 100pt), a sadržaj će biti formatiran u potrebnom broju redova u zavisnosti od širine parboksa. Argumenti pozicija, visina i tip su opcioni, pri čemu su prva dva ili oba navedena ili oba izostavljena.

- $\bullet$  Pozicija određuje da li će boks biti vertikalno poravnat u odnosu na tekući red teksta po svom gornjem, najvišem redu (vrednost t, od top), po svom donjem, najnižem redu (vrednost b, od bottom) ili po svom srednjem redu (vrednost c, od center), što je podrazumevana vrednost.
- Visina zadaje visinu boksa (u bilo kojim jedinicama dužine, npr. 15mm), a podrazumevana vrednost je visina teku´ceg teksta
- Tip određuje poziciju teksta u okviru boksa. On može da ima jednu od sledećih vrednosti: t (od eng. top, — gornja linija boksa je poravnata sa osnovnom linijom teksta), c (od eng. center – tekst je vertikalno centriran, podrazumevana vrednost), b (od eng. bottom) – donja linija boksa je poravnata sa osnovnom linijom teksta), s (od eng. stretch vertically – tekst je "razvučen" vertikalno (pri čemu je neophodno da tekst sadrži žrazmake koji to dopuštaju)
- Ukoliko je tekst prevelik za parboks, preporučuje se korišćenje mini-strane koja se definiše okruženjem oblika

```
\begin{minipage}[pozicija]{sirina}
sadrzaj mini-strane
\end{minipage}
```
#### Poravnavanja teksta

- Osim teksta poravnatog na sve margine, može se eksplicitno zahtevati i drugačije formatiranje teksta. Na primer, delovi teksta mogu se formatirati bez prelamanja reči i bez podešavanja razmaka između njih:
- $\bullet$  levo poravnato upotrebom okruženja flushleft:

```
\begin{flushleft}
Ovaj tekst \\
je levo poravnat.
\end{flushleft}
```
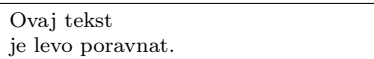

 $\bullet$  desno poravnato — upotrebom okruženia flushright

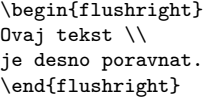

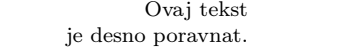

 $\bullet$  centrirano — upotrebom okruženja center

```
\begin{center}
Ovaj tekst \\
je centriran.
\end{center}
                                                      Ovaj tekst
                                                     je centriran.
```
- Tekst naveden u ovim okruženjima biće formatiran kao novi pasus (sa podrazumevanim uvlaˇcenjem prvog reda) i razdvojen dodatnim proredima od ostatka teksta.
- \centerline{centrirana linija} može da se koristi za centriranje jedne linije teksta.
- Delovi teksta mogu biti izdvojeno formatirani upotrebom sledećih okruženja

```
\begin{quote}
Tekst koji se citira
\end{quote}
\begin{quotation}
Veći deo teksta koji se citira
\end{quotation}
```
- Tekst naveden između parova ovih komandi biće poravnat i levo i desno, pri čemu je uvlačenje povećano u odnosu na obe margine. Pri tome, u okruženju \quote prvi red pasusa neće biti dodatno uvučen.
- Dodatno uvlačenje celog pasusa u odnosu na margine definisano je parametrima \leftskip i \rightskip, koji imaju podrazumevane vrednosti 0cm. Ove vrednosti se mogu promeniti odgovarajućim \setlength komandama. Postavljene vrednosti ovih parametara imaju efekta samo na cele pasuse i to od mesta navođenja do kraja teksta (ili do naredne komande istog tipa).

#### <span id="page-32-0"></span>3.3.2 Formatiranje listi

- Liste (nizovi stavki) se koriste za različita nabrajanja
- Opšta lista upotrebom okruženja \itemize

```
\begin{itemize}
\item[oznaka prve stavke] Prva stavka
\item[oznaka druge stavke] Druga stavka
...
\end{itemize}
```
• Numerisana lista – upotrebom okruženja \enumerate

```
\begin{enumerate}
\item[oznaka prve stavke] Prva numerisana stavka
\item[oznaka druge stavke] Druga numerisana stavka
...
\end{enumerate}
```
• Opisna lista – upotrebom okruženja \description

```
\begin{description}
\item[oznaka prve stavke] Prva stavka
\item[oznaka druge stavke] Druga stavka
...
\end{description}
```
• Postoji mogućnost definisanja ugnježdenih listi (do 4. nivoa)

#### Primer:

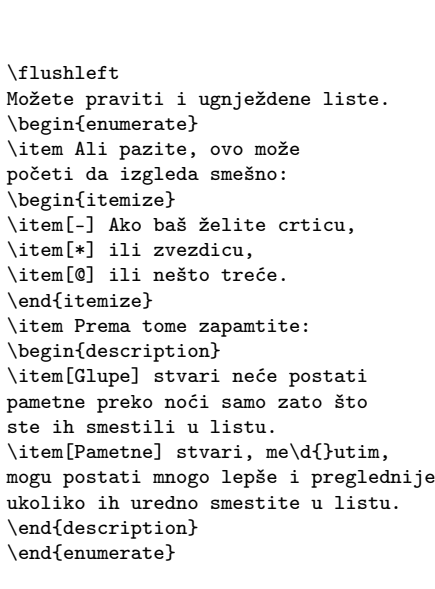

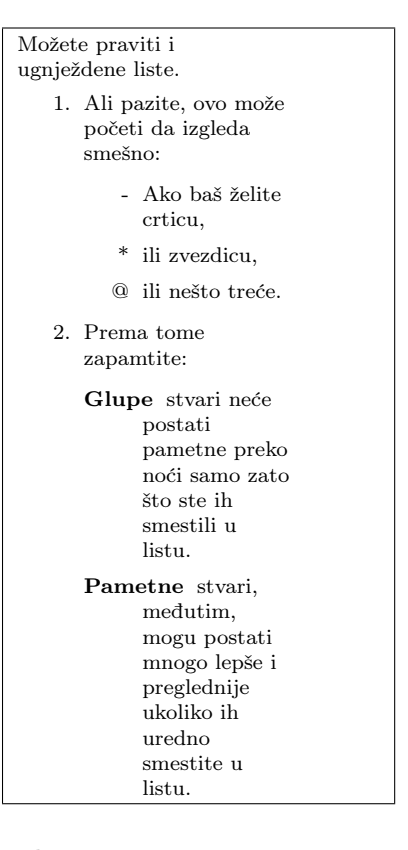

#### Doslovni, neformatirani ispis teksta

- Komande koje omogućavaju ignorisanje L<sup>AT</sup>EX formatiranja i prikaz teksta onako kako je zapisan u tekst editoru
- Za ovakav ispis koristi se familija fontova ttfamily (slova pisaće mašine)
- $\bullet~$ Za doslovni ispis kraćih delova teksta koristi se komanda oblika: \verb|doslovno prikazan tekst|
- Umesto simbola | kao graničnik se može koristiti bilo koji simbol različit od slovnih karaktera i od karaktera \*.
- Za vidno oznaˇcavanje blanko simbola koristi se komanda \verb\*
- Za neformatirani ispis većih delova teksta koristi se okruženje verbatim

#### Fontovi

- Font je uređen skup grafičkih znakova koji imaju ujednačen izgled i metričke karakteristike
- U IAT<sub>EX</sub>-u svaki font ima sledeće atribute:
	- kodiranje (eng. encoding) redosled karaktera u fontu (npr. OT1 osnovno latinično kodiranje, T1 – prošireno latinično kodiranje, OT2  $-$  osnovno ćirilično kodiranje)
	- $-$  familija (eng. family) kolekcija grafičkih karakteristika koja određuje srodne fontove
	- $-$  serija (eng. series) širina i deblijna slova (npr. b podebljana slova)
	- oblik (eng. shape) oblik slova (npr. it kurzivna, italik slova)
	- veličina (eng. size) veličina slova (npr. 10pt)
- Na svakoj poziciji u dokumentu aktivan je jedan, tzv. tekući font.
- Tekući font je na početku dokumenta, jednak podrazumevanom fontu
- Vrednosti atributa tekućeg fonta mogu se posredno promeniti sledećim komandama niskog nivoa:

```
\fontencoding{kodiranje}, \fontfamily{familija}, \fontseries{serija},
\fontshape{oblik}, \fontsize{veličina}{osnovni razmak izmedju redova}
```
- Na ovaj način se menja samo dati atribut tekućeg fonta i on postaje aktivan tek nakon komande \selectfont (ostali atributi zadržavaju tekuće vrednosti)
- Za istovremenu promenu svih atributa tekućeg fonta koristi se:

```
\usefont{kodiranje}{familija}{serija}{oblik}
```
#### Osnovni skup veličina slova

- Osnovna veličina fonta, odnosno slova i drugih simbola u tekstu određena je odgovarajućom opcijom (10pt, 11pt ili 12pt) u \documentclass naredbi, odnosno samom klasom ukoliko je ta opcija izostavljena
- Naredbe za promenu tekuće veličine slova se koriste tako što se deo teksta piše unutar vitičastih zagrada  $({}, )$ sa odgovarajućom naredbom na početku. Osnovna veličina slova odgovara komandi \normalsize
- $\bullet$  Standardne komande za promenu tekuće veličine slova:

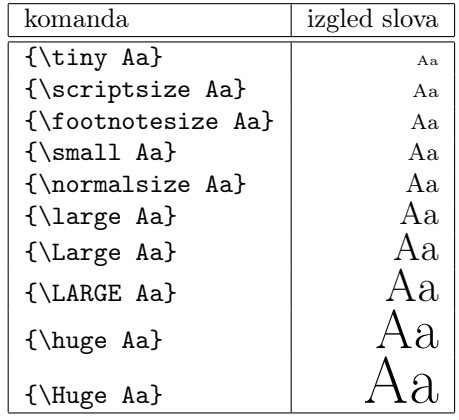

• Veličine slova u zavisnosti od osnovne veličine:

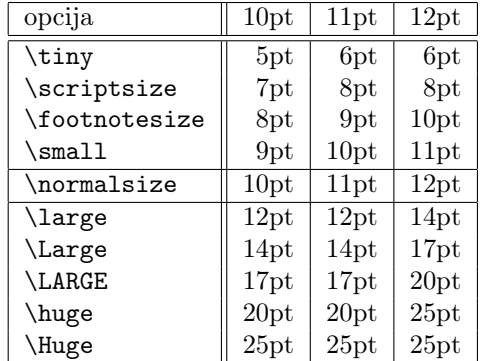

- $\bullet\,$  Naredbe za promenu tekuće veličine slova mogu se koristiti i bez zagrada, pri čemu izabrana veličina važi do kraja teksta ili do pojave nove naredbe te vrste. Za vraćanje na osnovnu veličinu slova koristi se naredba \normalsize.
- Na primer, tekst:

```
U ispisu ovoga teksta koriste se \scriptsize scriptsize,
\Large Large i \normalsize normalsize slova.
```
daje sledeći rezultat:

U ispisu ovoga teksta koriste se scriptsize, Large i normalsize slova.

• Za nagalašavanje teksta koristi se naredba \emph{Naglašen tekst} čime dobijamo: Naglašen tekst

## Specijalni simboli

• Simboli koji imaju specijalno znaˇcenje u LATEX-u (npr. \, {,%, itd.), kao i specifična slova u različitim alfabetima zapisuju se komandama od kojih su neke date u tabeli
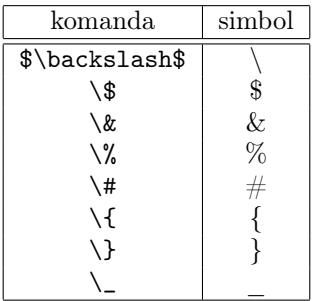

• Slova sa dijakriticima se mogu dobiti komandama datim u sledećoj tabeli:

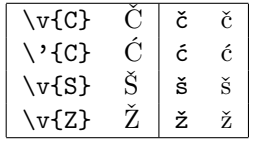

• Komande za slova đ i Ð se mogu definisati i koristiti u OT1 kodiranju na osnovu komandi koje postoje u T1 kodiranju

\newcommand\dJ{{\fontencoding{T1}\selectfont\dj}} \newcommand\Dj{{\fontencoding{T1}\selectfont\DJ}}

- Sa ovakvom definicijom, u tekstu se slova đ i Ð zapisuju komandama \dj{} i \Dj{}
- Ligature
	- Ligatura predstavlja kombinaciju viˇse simbola koja se tretira i prikazuje kao jedinstven objekat radi boljeg estetskog efekta
	- Uobičajeno da se slova " $f''$ i "i" štampaju sa smanjenim razmakom
- Dvostruki navodnici
	- U srpskom jeziku koriste se slede´ce ligature ,, i " (,,primer" daje "primer")
	- U engleskom jeziku koriste se slede´ce ligature " i " ("example" daje "exampl")
- Rastavne crtice različitih dužina
	- Jedna crtica (-) daje najkraću povlaku (koristi se za višesložne reči, npr. matematičko-programerski)
	- Dve crtice (--) povlaku srednje duˇzine (npr. za razdvajanje brojeva, kao u na stranama 123–126 )
	- Tri crtice (---) daju dugaˇcku povlaku (koristi se za razdvajanje umetnute rečenice)
- Trotačka
	- $\ldots$  ili  $\dots$  horizontalne tri tačke na osnovnoj liniji  $(\ldots)$
	- $\cdot \cdot$ cdots centirane horizontalne tri tačke  $(\cdots)$

```
– ∖vdots — vertikalne tri tačke (:)
```

```
– ∖ddots — dijagonalne tri tačke (`∙)
```
#### 3.3.3 Formatiranje formula i teorema

#### Matematičke formule

- U IATEX-u postoje dva režima rada za formatiranje "običnog teksta" i za formatiranje matematičkih formula
- Matematičke formule mogu biti formatirane u okviru tekućeg reda (ako su zapisane između para simbola \$) ili izdvojene u odnosu na ostatak teksta (ako su zapisane između para simbola \$\$)
- Formule se mogu zapisati i u okruženju \begin{equation} ... \end{equation}. Ovo okruženje izdvaja formulu od ostatka teksta u zaseban red, centrira je i automatski numeriše. Redni broj (izdvojene) formule se podrazumevano ispisuje uz desnu marginu
- $\bullet$  Razmaci u okviru formula automatski se podešavaju na specifičan način. Blanko simboli ne utiču na razmake.
- Svaki od sledećih zapisa:

```
x y + \sin x,
$xy+\sin x$,
$x y+\sin{x}$ i
xy + \sin{\}x
```
daje kao rezultat sledeći izlaz:  $xy + \sin x$ 

- Podrazumevani razmaci se mogu i eksplicitno menjati: komande  $\setminus, \setminus: \setminus;$ uvode manji, srednji i veći dodatni razmak, dok komanda \! podrazumevani razmak smanjuje
- Za veće razmake mogu se koristiti i komande \enskip, \quad i \qquad
- $\bullet$  U matematičkom modu podrazumevan je italik font (koji se ne primenjuje na oznake funkcija i operatora, npr.  $\sin x$ )
- Primer 6

### Primeri:

Da bi ovaj primer radio neophodno je da prethodno uključite sledeći paket: \usepackage{amsmath}.

```
Zbir $a$ na kvadrat i $b$ na kvadrat
daje $c$ na kvadrat. Ili, korišćenjem
više matematičkog pristupa:
\begin{equation}
a^2 + b^2 = c^2\end{equation}
Ajnštajn je rekao:
\begin{equation}
E = mc^2 \leq \text{labeled}\end{equation}
On nije rekao:
\begin{equation}
1 + 1 = 3 \tag{dumb}\end{equation}
Ovo je referenca ka
\eqref{clever}.
```
This is text style: \$\lim\_{n \to \infty}  $\sum_{k=1}^n \frac{1}{k^2}$  $= \frac{\pi^2}{6}$ . And this is display style: \begin{equation} \lim\_{n \to \infty}  $\label{eq:sum_{k=1}^n \frac{1}{k^2}}$  $= \frac{\pi^2}{6}$ \end{equation}

 $\forall x \in \mathbb{R}$ :  $\forall x$  \totall x \lim \imathbiting.<br>\qquad x^{2} \geq 0\$  $\forall x \in \mathbb{R}$  :

 $x^{2} \geq 0\qquad$ 

<span id="page-38-0"></span>Zbir $a$ na kvadrat i $b$ na kvadrat daje c na kvadrat. Ili, korišćenjem više matematičkog pristupa:  $a^2 + b^2 = c^2$ (3.1) Ajnštajn je rekao:  $E = mc^2$ (3.2) On nije rekao:  $1 + 1 = 3$  (dumb) Ovo je referenca ka [\(3.2\)](#page-38-0).

This is text style:<br>  $\lim_{n\to\infty}\sum_{k=1}^n\frac{1}{k^2}=\frac{\pi^2}{6}.$  $\lim_{n\to\infty}\sum_{k=1}^{n}\frac{1}{k^2} = \frac{\pi}{6}$ <br>And this is display style: 2 6 .  $\overline{y}$ 2

$$
\lim_{n \to \infty} \sum_{k=1}^{n} \frac{1}{k^2} = \frac{\pi^2}{6} \quad (3.3)
$$

 $x^2\geq 0$ 

 $x^2$ {2}\geq 0\qquad<br>\text{za svako }x\in\mathbf{R}\$  $x^2 \ge 0$ 

za svako $x \in \mathbf{R}$ 

U slede´cem primeru koristi se \mathbb iz paketa amssymb

 $x^{2} \geq 0\qquad$  $\text{Z1} \setminus \text{Z2} \setminus \text{Z3} \setminus \text{Z4} \setminus \text{Z4} \setminus \text{Z5} \setminus \text{Z6}$ 

za svako $x \in \mathbb{R}$ 

\$\lambda,\xi,\pi,\theta, \mu,\Phi,\Omega,\Delta\$ λ, ξ, π, θ, µ, <sup>Φ</sup>, <sup>Ω</sup>, <sup>∆</sup>

\$p^3\_{ij} \qquad m\_\text{Knuth}\qquad  $\sum_{k=1}^3 k \setminus [5pt]$ a^x+y \neq a^{x+y}\qquad  $e^{x^2} \neq \{e^x\}^2$ 

\$\sqrt{x} \Leftrightarrow x^{1/2}  $\qquad \sqrt{3}$ {2}  $\sqrt{x^{2} + \sqrt{y}}$ 

 $\Psi = v_1 \cdot v_2$ \cdot \ldots \\  $n! = 1 \cdot 2$ \cdots (n-1) \cdot n\$

 $$0.\overline{\overline{3}} =$ \underline{\underline{1/3}}\$  $p_i^3$  $m_{\rm Knuth}$  $\sum_{k=1}^3 k$ 

 $a^x$  $x + y \neq a^{x+y}$  e  $x^2$  $\neq$  $e^{x}$ <sup>2</sup>

 $\sqrt{x}$  $\overline{x}$  ⇔  $x^{1/2}$  $\sqrt[3]{2}$  $\sqrt{x^2 + \sqrt{y}}$ 

 $\Psi = v_1 \cdot v_2 \cdot \ldots$  $n! = 1 \cdot 2 \cdots (n-1) \cdot n$ 

 $0.\overline{3} = 1/3$ 

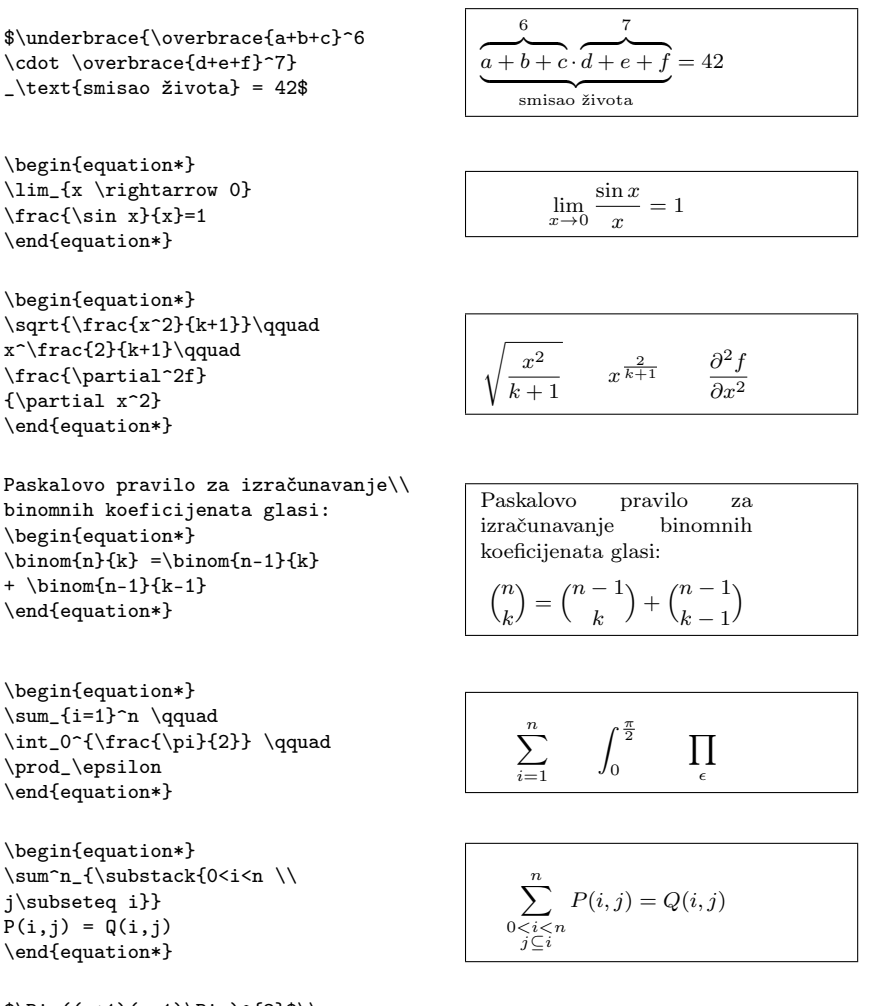

```
\big(\frac{x+1}{x-1})\Big|_{Big}^{2}\$\big( \Big( \bigg( \Bigg( \quad
\big\{\begin{array}{c}\n\Big(\right) \Big\} \begin{array}{c}\n\Big(\right) \end{array}\big\| \Big\| \bigg\| \Bigg\| \quad
\big\Downarrow \Big\Downarrow
\bigg\Downarrow \Bigg\Downarrow$
```
#### Matematički simboli

#### Specijalni simboli

- Za zapis matematičkih simbola koji označavaju relacije, operacije, funkcije i slično, koriste se komande koje asociraju na značenje
- Na primer, simbol Ø se zapisuje komandom \emptyset, simbol ∫ komandom \int, simbol ≤ komandom \leq (od engleskog less or equal), simbol ∨ komandom \vee itd. Negacija bilo kog relacijskog simbola dobija se komandom \not (npr. \not\approx daje  $\approx$ )
- $\bullet$  Grčka slova se takođe mogu dobiti odgovarajućim komandama (na primer, slova  $\alpha$ ,  $\beta$ ,  $\Gamma$ ,  $\Omega$  se zapisuju komandama \alpha, \beta, \gamma, \Gamma, \Omega)

 $((x+1)(x-1))^{2}$ 

 $\{\}$ 

╫  $\frac{1}{2}$  $\parallel$  $\mathbb{I}$  $\frac{1}{2}$ Ш Ш  $\frac{1}{2}$  $\parallel$ Ш Ш Ш  $\frac{1}{2}$  w ww www wwww

 $\frac{1}{2}$ 

• Zapisi oznaka nekih relacijskih i funkcijskih simbola

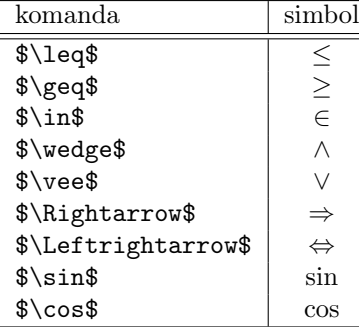

 $\bullet$  Ilustracija korišćenja nekih matematičkih simbola:

```
\$(\forall x \in A)(|x-a| < \delta \rightarrow |f(x)-f(a)| < \varepsilon)$$
```
 $(\forall \varepsilon > 0)(\exists \delta)(\forall x \in A)(|x - a| < \delta \Rightarrow |f(x) - f(a)| < \varepsilon)$ 

\$\$AB \parallel DE \wedge AC \parallel DF \wedge \alpha \cong \delta \Rightarrow \triangle ABC \cong \triangle DEF\$\$

 $AB \parallel DE \wedge AC \parallel DF \wedge \alpha \cong \delta \Rightarrow \triangle ABC \cong \triangle DEF$ 

#### Složeni objekti

• Pojedinačni matematički simboli se mogu kombinovati u složene objekte, pri čemu se njihove veličine, pozicije i međusobni odnosi automatski određuju u skladu sa kontekstom

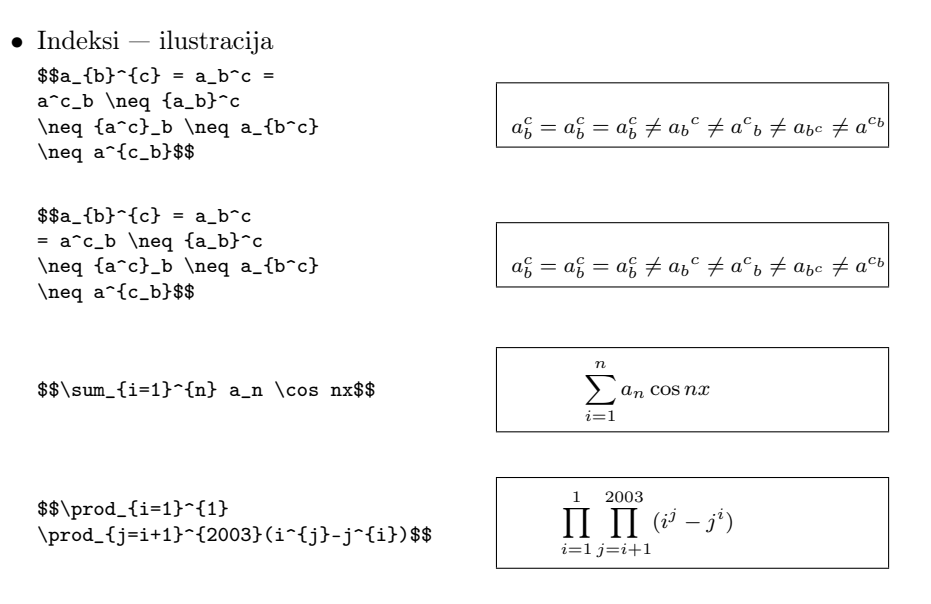

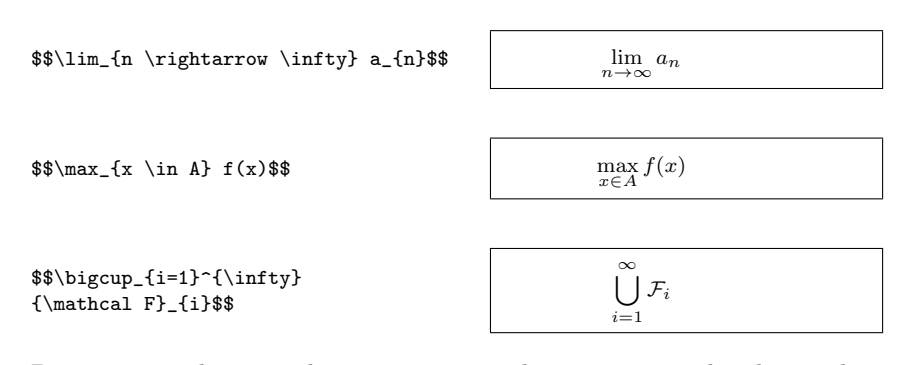

• Donja i gornja horizontalna vitičasta zagrada zapisuju se redom komandama \underbrace i \overbrace, kao što je ilustrovano sledećim primerom

\$\$\overbrace{a\ldots\underbrace{a\ldots a}\_{vwx} a\ldots a}^n \overbrace{b\ldots b}^n \overbrace{c\ldots c}^n\$\$

$$
\overbrace{a \ldots a \ldots a}^{n} \overbrace{a \ldots a}^{n} \overbrace{b \ldots b}^{n} \overbrace{c \ldots c}^{n}
$$

• Za oznake kao što su "nadvučeno", "podvučeno", "kapa", "vektor" i sl. koriste se sledeće komande:

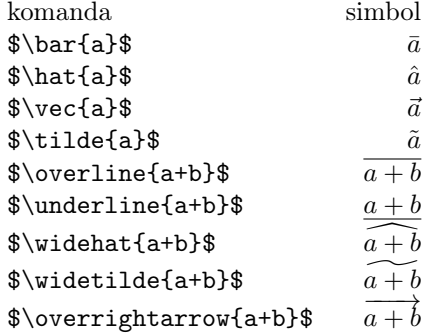

- Razlomak
	- Za oznaku razlomka koristi se komanda \frac (od engleskog fraction). Iza komande \frac, u vitičastim zagradama navode se redom brojilac i imenilac

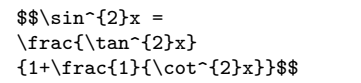

 $\sin^2 x = \frac{\tan^2 x}{1}$  $1 + \frac{1}{\cot^2 x}$ 

- Koren broja
	- Za oznaku n-tog korena koristi se komanda \sqrt[n]. Ako se parametar [n] ne navede, dobija se oznaka za kvadratni koren

 $$a = \sqrt{b+c} + \sqrt{3}{b+c}$ 

 $a = \sqrt{b + c} + \sqrt[3]{b + c}$ 

• Matrice

 $-$  Matematički zapisi matrica, determinanti i drugih sličnih struktura zapisuju se u okruženju \begin{array} ... \end{array}

\$\$\left(\begin{array}{ccc} a & b & c \\ d & f & g  $\setminus$ e & h & i \end{array} \right|\$\$

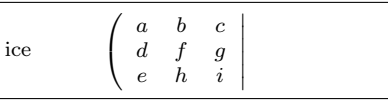

• Slično matricama, zapisuju se i formule složenije strukture, što ilustruju sledeća tri primera:

```
$$\prod_{
\begin{array}{c}
i, j=1 \ \foralli \neq j
\end{array}}^{2003}
(i^{2}j - j^{2}i) = 0$$
$u=\lim_{
```
\begin{array}{l} x \rightarrow a \\ y \rightarrow b \end{array} } f(x,y)\$\$

 $$|x|=\left\{\text{left}\right\}$ \begin{array}{ll} x & \mbox{za } x \ge 0 \\ -x & \mbox{inače} \end{array} \right.\$\$

$$
\prod_{\begin{array}{l}i,j=1\\i\neq j\end{array}}^{2003}\left(i^j-j^i\right)=0
$$

$$
u = \lim_{\begin{array}{c} x \to a \\ y \to b \end{array}} f(x, y)
$$

$$
|x| = \begin{cases} x & \text{za } x \ge 0\\ -x & \text{inače} \end{cases}
$$

• Višelinijske formule (kod kojih je potrebno specifično poravnavanje i označavanje po linijama) zapisuju se slično poljima, u okruženju

\begin{eqnarray}...\end{eqnarray}

```
\begin{eqnarray}
S_{-}\{1\}(n) & =
& 1+ \ldots + n, \ldotsS_{-}{2}(n) & = & 1<sup>-</sup>{2}+2<sup>-</sup>{2}+
\ldots \nonumber \\
& & \ldots +n^{2}.
\verb|\end{eqnarray}|S_1(n) = 1 + \ldots + n, \quad (3.4)S_2(n) = 1^2 + 2^2 + \dots\ldots + n^2(3.5)
```
• Komande \begin{eqnarray\*} i \end{eqnarray\*} imaju istu funkciju, s tom razlikom što se formule ne označavaju

#### Primeri:

```
\begin{equation*}
\mathbf{x} = \left(\begin{array}{ccc}
x_1 & x_2 & \ldots \\
x_3 \& x_4 \& \ldots \\vdots & \vdots & \ddots
\end{array} \right)
\end{equation*}
```

$$
\mathbf{X} = \left( \begin{array}{cccc} x_1 & x_2 & \dots \\ x_3 & x_4 & \dots \\ \vdots & \vdots & \ddots \end{array} \right)
$$

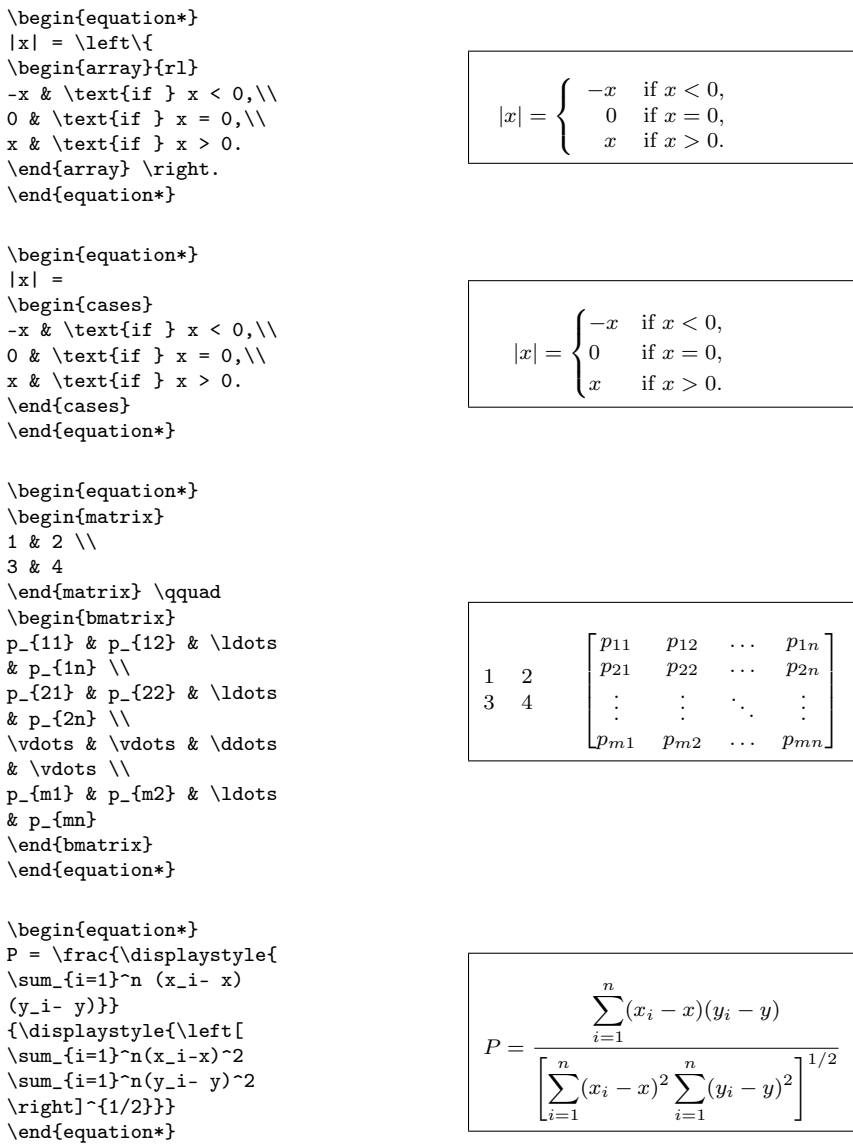

U narednom primeru, okruženje *proof* je definisano u paketu amsthm, što znači da je u preambuli neophodno da navedete naredbu za uključivanje ovog paketa u dokument. Dodatno, da bi umesto Proof pisalo Dokaz neophodno je da u preambuli nevedete:

\renewcommand{\proofname}{Dokaz}

\flushleft \begin{proof} Trivijalno. Koristite sledeće: \begin{equation\*}  $E=mc^2$ . \end{equation\*} \end{proof}

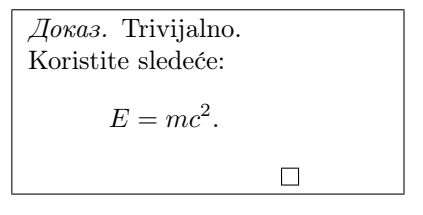

#### Teoreme, definicije i slično

- Za deklarisanje teorema, lema, definicija i sličnih celina koristi se komanda \newtheorem ˇciji su parametri korisnikova interna oznaka za tako izdvojenu celinu, zatim tekst koji će biti ispisivan na početku takvih celina i, opciono, celine dokumenta po kojima će biti označavani ovako izdvojeni delovi teksta
- Na primer, komandom: \newtheorem{definicija}{Definicija}[section] se postiže da tekst koji je u dokumentu zapisan u okruženju

\begin{definicija} ... \end{definicija}

bude ispisan drugačijim fontom od ostatka teksta, da na njegovom početku piše Definicija i da nosi redni broj u okviru tekućeg poglavlja (npr. ako je u pitanju treća definicija u okviru drugog poglavlja definicija će nositi oznaku 2.3).

#### 3.3.4 Formatiranje tabela i slika

#### Okruženje za tabele

• Tabela se kreira unutar okruženja tabular. Počinje komandom

```
\begin{tabular}{kolone}
```
i završava se komandom \end{tabular}, a između se nalazi sadržaj tabele

- Parametar kolone opisuje izgled tabele
- Za svaku kolonu navodi se jedno od slova l, r ili c i ona označavaju da li se sadržaj te kolone ravna ulevo (l), udesno (r) ili se centrira (c), kao i način razdvajanja kolona (| za razdvajanje vertikalnim linijama, a blanko znak za razdvajanje prazninom). Na primer,

\begin{tabular}{||l|rc||}

definiše tabelu sa tri kolone koja je spolja uokvirena sa po dve linije. Pri tome, prva i druga kolona su razdvojene linijom, a druga i treća nisu; sadržaj prve kolone biće poravnat uz levu ivicu, druga će biti centrirana, a sadržaj treće biće poravnat udesno.

- Kraj vrste u tabeli se označava sa \\, a horizontalna linija se dobija naredbom \hline
- Elementi pojedinih vrsta se razdvajaju znakom & i mora ih biti koliko i kolona (odnosno koliko i slova l, r ili c u parametru kolone). Neki elementi mogu da budu prazni (na primer, pera & & mika \\). Tabela se tretira kao jedan znak i tako se određuje njena pozicija
- Kreiranje polja u tabeli koje obuhvata više kolona postiže se naredbom oblika:

\multicolumn{broj}{pozicija}{sadržaj}

gde broj predstavlja broj polja nad kojima se formira zajedničko polje, pozicija može biti l, r ili c, a sadržaj je sadržaj polja

• Naredba \cline{n-m} iscrtava horizontalnu liniju samo od n-te do m-te kolone i služi za "podvlačenje" zajedničkih polja

#### Primeri:

```
\begin{tabular}{|r|l|}
\hline
1984 & decimalno \\
\hline \hline
7C0 & heksadecimalno \\ \cline{2-2}
3700 & oktalno \\ \cline{2-2}
11111000000 & binarno \\
\hline
\end{tabular}
\label{thm:loginf} $$ \begin{array}{rcl} {\cl} & r @{.\} & 1 & \} \end{array}\hline
{\em Pi} izrazi &
\multicolumn{2}{c|}{Vrednost} \\
\hline
$\pi$ & 3&1416 \\
\pi^{\pi}$ & 36&46 \\
\{\pi^{\pi}\}^{\pi}\ & 80662&7 \\
\hline
\end{tabular}
\begin{tabular}{|c|c|c|c|}
\hline
1 & 2 & 3 & 4 \\
\hline
\multicolumn{2}{|c|}{3} &
\mathcal{2}{|c|}{7}\ \\hline
\multicolumn{4}{|c|}{10} \\
\hline
\end{tabular}
\begin{tabular}{|c|c|c|c|}
\hline
1 & \multirow{2}{*}{3} &
\multirow{4}{*}{10} \\ \cline{1-1}
2 & & \\ \cline{1-1} \cline{2-2}
3 & \multirow{2}{*}{7} & \\ \cline{1-1}
4 & & \backslash \ \climits cline{1-1}
\hline
\end{tabular}
```
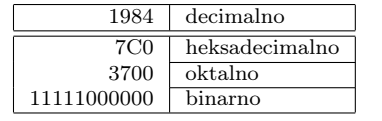

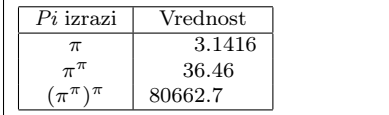

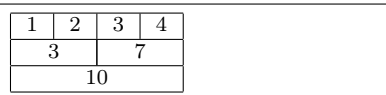

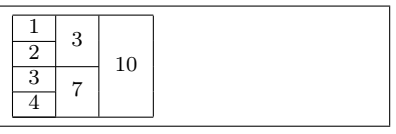

U poslednjem primeru je neophodno uključiti \usepackage{multirow} paket.

#### Okruženje za crteže

- LAT<sub>EX</sub> preko okruženja picture omogućava direktno kreiranje jednostavnih crteža
- Koordinate taˇcaka, kao i sve ostale mere u okruˇzenju za crtanje, izraˇzene su u određenim jedinicama dužine
- Jedinica dužine je definisana vrednošću \unitlength, koja se može promeniti \setlength komandom, na primer, \setlength{\unitlength}{1mm}

• Okruženje za crtanje počinje komandom oblika:

```
\begin{bmatrix} \begin{bmatrix} 20, y0 \end{bmatrix}
```
• Okruženje za crtanje počinje komandom oblika:

\begin{picture}(širina,visina)(x0,y0)

Prvi par koordinata je obavezni argument i određuje širinu i visinu crteža. U pitanju su nominalne vrednosti kojima se LATEX-u stavlja do znanja koliko prostora treba da rezerviše za crtež — crtanje objekata izvan ovih granica (pa ˇcak i izvan granica strane) ne´ce, međutim, ovim biti spreˇceno. Drugi par koordinata je opcioni argument i omogućava promenu koordinatnog početka. Inicijalno je koordinatni početak u donjem levom uglu crteža, a preko ovog argumenta se može pomeriti u proizvoljnu tačku. Okruženje se završava komandom \end{picture}

- Objekti
	- $-\pi(x,y)$ {objekat} komanda za pozicioniranje objekata
	- $(x,y)$  je par koordinata koji određuje gde se na crtežu postavlja takozvana referentna tačka objekta.
	- objekat predstavlja neku od komandi za crtanje.
- Linije
	- \line komanda za crtanje linija.
	- Komanda je oblika \line(dx,dy){duˇzina} gde dx i dy određuju dužinu linije duž x odnosno y ose
	- Vrednosti dx i dy određuju nagib linije i moraju biti celi, uzajamno prosti brojevi u intervalu [-6,6].
	- Parametar duˇzina predstavlja duˇzinu projekcije linije na x osu.
	- Referentna taˇcka za liniju predstavlja poˇcetnu taˇcku linije.
- Vektori
	- \vector komanda za crtanje linija koje imaju strelicu na jednom kraju
	- Sintaksa komande je identiˇcna sintaksi \line komande, s tim ˇsto ovde vrednosti za nagib moraju biti u intervalu [-4,4]
- Pravougaonici
	- $-$  \framebox okruženje za crtanje pravougaonika.
	- Treba voditi raˇcuna da su, u okviru okruˇzenja za crtanje, dimenzije ovih objekata izražene u \unitlength jedinicama.
	- Referentna taˇcka za pravougaonik je donji levi ugao pravougaonika.
- Krugovi
	- $\circle[*]$ {poluprečnik} komanda za crtanje kruga
	- Referentna taˇcka za krug je centar kruga
- \circle\* varijanta komande koja crta popunjeni krug
- Polupreˇcnik kruga moˇze biti najviˇse 40pt za nepopunjeni, odnosno 15pt za popunjeni krug
- Pravougaonici sa zaobljenim uglovima
	- $\overline{\text{óval}(\text{širina},\text{visina})}$ [deo] komanda za crtanje ovala
	- Referentna taˇcka je centar ovala a deo je opcioni argument koji omogućava da se nacrta samo jedna polovina ili jedna četvrtina ovala. Moguće vrednosti:
		- ∗ t za gornju polovinu, b za donju polovinu,
		- ∗ r za desnu polovinu, l za levu polovinu,
		- ∗ crtanje ˇcetvrtine pravougaonika kombinacijom odgovaraju´ca dva slova
- U komandi \put može stajati i običan tekst i tada se on ispisuje na zadatoj poziciji
- Na primer, komanda: \put(50,50){Zdravo} ispisuje reč Zdravo počev od taˇcke sa koordinatama (50,50)
- Pažnja: \unitlength jedinice se ne odnose na veličinu slova, već se tekst uvek ispisuje tekućim fontom
- Ovo okruženje je pogodno samo za najprostije crteže jer nameće veliki broj ograničenja
- Razvijeni mnogi paketi:
	- epic prevazilazi mnoga ograničenja
	- bezier za crtanje sloˇzenijih objekata
	- pstricks donosi u LATEX dobar deo mogu´cnosti POSTSCRIPT jezika za crtanje
- Razvijeni mnogi programi:
	- $-$  GCLC, odnosno WinGCLC omogućavaju eksplicitno opisivanje složenih geometrijskih slika
	- $-$  gnuplot za crtanje grafika matematičkih funkcija
	- $-$  xfig za vektorsko crtanje opšte namene
	- $-$  Ovi programi imaju podršku za snimanje crteža u LATEX formatu, tako da se crteži napravljeni ovim programima mogu direktno uključiti u LATEX dokument
- $\bullet$  Korišćenjem pomenutih programa, crteži se mogu kreirati znatno komfornije nego da se radi direktno u L<sup>A</sup>T<sub>E</sub>X-u, ali ipak neretko su rezultati nezadovoljavajući, zato što L<sup>A</sup>T<sub>E</sub>X nema dovoljno dobru ugrađenu podršku za crtanje
- Iz ovih razloga je često slučaj da se crteži unose u LATEX dokument u originalnom formatu

#### Uključivanje slika u dokumente

- S obzirom na to da se u najvećem broju slučajeva T<sub>E</sub>X dokument preko odgovarajuće dvi datoteke prevodi u postscript format radi štampanja, podrška za uključivanje slika u eps (encapsulated postscript) formatu u TEX dokumente je najbolje razvijena
- Format uključuje informaciju o fizičkim dimenzijama slike neophodnu L<sup>AT</sup>FX procesoru radi uključivanja slike u dokument
- Eps format je podskup postscript-a, a postscript predstavlja kompletan programski jezik za opis strane koja se prosleđuje štampaču. Eps format je znatno pojednostavljen u odnosu na postscript. Takođe, eps datoteka obavezno mora u zaglavlju da ima specifikovanu veličinu uokvirujućeg pravouganika (takozvani bounding box ) koji obuhvata sve objekte na slici.
- $\bullet$  Eps slike se mogu dobiti iz odgovarajućih postscript datoteka tako što se zasebno izračuna i upiše u zaglavlje veličina bounding box -a i proveri da slika ne sadrži zabranjene postscript komande
- Mnogo češće se, međutim, eps slike kreiraju direktno programima za crtanje.
- Svi bolji programi za vektorsko crtanje (na primer xfig, Adobe Illustrator, CorelDRAW, AutoCAD) odnosno za rastersko crtanje (na primer gimp, Adobe Photoshop) kao i programi za konverziju grafičkih formata (na primer imagemagick) podržavaju snimanje slika u eps format koje se onda mogu uključivati u L<sup>A</sup>T<sub>E</sub>X dokumente
- Vektorske i rasterske slike
	- $-$  Rasterska (bitmap) grafika sliku predstavlja pomoću pravougaone mreže piksela ili obojenih tačaka
	- Vektorska grafika je naˇcin prikazivanja slike pomo´cu geometrijskih oblika kao što su tačke, linije, krive i poligoni, a koji su temeljeni na matematičkim jednačinama.

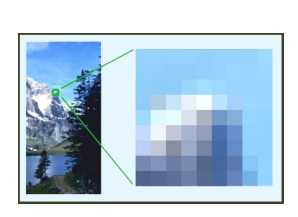

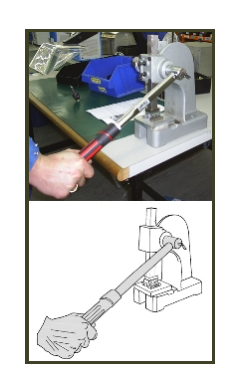

• Razlika između vektorskih i rasterskih slika

- $-$  Za razliku od rasterskih, vektorsku grafiku je moguće skalirati (povećavati i smanjivati) bez gubitka kvaliteta
- Vektorska grafika s obzirom na naˇcin pohranjivanja vizuelnih informacija zauzima manje memorijskog prostora nego što je to slučaj kod rasterske grafike
- graphicx paket čije korišćenje danas predstavlja preporučeni način za uključivanje slika u dokumente
- $\bullet$  \includegraphics iz paketa graphicx  $-$  komanda za uključivanje slika u dokumente
	- Sintaksa ove komande je \includegraphics[opcije]{datoteka.eps}
	- Ova komanda ne podrazumeva poˇcetak novog pasusa, tako da se može iskoristiti i za uključivanje slika i u oviru reda
	- $-$  Opcije se mogu navoditi proizvoljnim redom i razdvajaju se na uobičajeni način zarezima
	- Opcije se uglavnom zadaju u parovima ime=vrednost
- Opcije komande \includegraphics

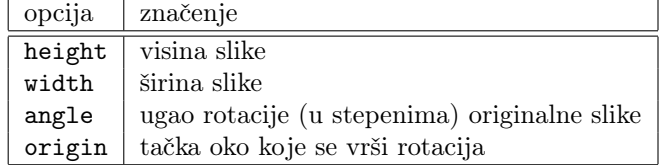

- Od svih pobrojanih opcija najčešće se zadaje širina slike
- $\bullet$  \textwidth— vrednost ovog parametra predstavlja širinu teksta na strani
- Na primer, komandom \includegraphics[width=0.8\textwidth]{slika.eps} se navodi da se slika slika.eps prostire na 80% širine teksta pri čemu se slika proporcionalno skalira
- psfrag paket koji omogućava uključivanje proizvoljnog LATEX teksta na mesto postojećeg običnog teksta u eps datotekama
- Treba pomenuti da je ponekad izgled rasterskih slika uključenih u  $\mathbb{P}T_{\mathsf{F}}X$ tekstove u programima za pregled dokumenata nezadovoljavajući
- Razlog tome je što takvi programi obično ne prikazuju dokument u prirodnoj veličini i što nemaju ugrađen neki sofisticirani algoritam za skaliranje slike.
- Vektorske slike, zbog mogućnosti skaliranja elemenata slike, obično izgledaju zadovoljavajuće i na ekranu i na papiru
- Primer 9

#### Pozicioniranje pokretnih objekata

- Uključivanje slika ili tabela u L<sup>A</sup>TEX dokumente može dovesti do problema prilikom slaganja teksta
- Naime, kad ovi objekti ne mogu da stanu na tekuću stranu, L<sup>A</sup>TEX procesor ih mora u celini preneti na sledeću
- Ako želi da to izbegne, autor mora ručno da podešava poziciju objekta, i to obično svaki put kada nešto izmeni u tekstu koji mu prethodi
- U cilju automatizovanja tog postupka, L<sup>A</sup>T<sub>E</sub>X obezbeđuje okruženja figure i table koja vode raˇcuna o pozicioniranju objekata radi dobijanja najboljeg mogu´ceg izgleda dokumenta
- Korišćenjem pomenutih okruženja pozicija slike odnosno tabele u tekstu više nije fiksirana, zbog čega se onda ovakvi objekti nazivaju pokretnim objektima
- $\bullet$  U skladu sa tim, u pratećem tekstu ne treba upotrebljavati formulacije tipa "sledeća slika" ili "tabela koja sledi" već se isključivo na ovakve objekte treba pozivati pomoću referenci
- Okruženja za pokretne objekte počinju komandom

```
\begin{figure}[pozicija]
```
za slike, odnosno komandom:

```
\begin{table}[pozicija]
```
za tabele.

- Opcionim argumentom pozicija mogu se L<sup>AT</sup>FX-u preneti određene sugestije u pogledu pozicioniranja slike ili tabele
- Vrednost ovog argumenta može biti bilo koja kombinacija sledećih slova:
	- h (od here) oznaˇcava pozicioniranje objekta na mesto na kojem se u tekstu javlja okruˇzenje figure ili table
	- t (od top) na vrh strane
	- b (od bottom) na dno strane
	- $-$  p (od page) na posebnu stranu (koja može eventualno da sadrži druge pokretne objekte)
- Podrazumevana vrednost ovog opcionog argumenta je tbp
- U argumentu se može javiti i karakter ! i u tom slučaju  $\mathbb{F}T_F X$  pokušava da pozicionira objekte na način koji je korisnik zadao, čak i ako se to kosi sa njegovim pravilima o postizanju dobrog izgleda strane
- Primer uključivanja slike u dokument:

```
\begin{figure}
\centering
\includegraphics[width=0.8\textwidth]{fig7.eps}
\caption{Primer slike}
\label{slike:primer}
\end{figure}
```
- $\bullet$  \fbox komanda za iscrtavanje okvira oko pokretnog objekta
- Ukoliko se ˇzeli da se i naslov kao i sam objekat nalaze u okviru, onda je najbolje staviti ih u jednu mini stranu, a tu mini stranu opet unutar komande \fbox

```
\begin{figure}
\centering
\fbox{ \begin{minipage}{4in}
\centering
\includegraphics[width=\textwidth]{slika.eps}
\caption{Primer slike}
\label{slike:primer}
\end{minipage} }
\end{figure}
```
- Komanda \includegraphics kojom se vrši uključivanje slika, odnosno okruženje tabular koje služi za opisivanje tabela, ne podrazumevaju početak novog pasusa.
- Na taj način, moguće je tretirati više slika odnosno tabela poređanih horizontalno kao jedan pokretni objekat
- Horizontalno poravnanje se može podešavati komandom \hspace
- Ukoliko se želi podešavati vertikalno poravnanje onda svaku komandu \includegraphics odnosno okruˇzenje tabular treba staviti u posebnu mini stranu
- Ako se pored njih u svaku mini stranu stavi i komanda \caption, onda se dobija više odvojenih pokretnih objekata poređanih jedan pored drugog (ali još uvek unutar jednog pokretnog objekta).

#### 3.3.5 Referisanja u L<sup>AT</sup>FX-u

- U dužim tekstovima često su potrebna referisanja (ukazivanja) na određene delove teksta
- LATEX ima odličnu podršku za referisanja na delove teksta i objekte, kao i za kreiranje indeksa i bibliografije
- LATEX automatski održava brojeve referenci i na taj način znatno olakšava postupak referisanja

#### Referisanja na delove teksta i objekte

- $\lambda$ label{oznaka} komanda za obeležavanje mesta u dokumentu na koje se može referisati, pri čemu je oznaka proizvoljna niska karaktera kojom ´ce dato mesto u tekstu biti referisano
- Uobičajena je praksa, radi lakšeg snalaženja sa referencama, da se ova niska sastoji od dve reči razdvojene dvotačkom. Prva reč obično označava tip objekta koji će biti referisan, a druga reč predstavlja jedinstveno ime za taj objekat
- Na primer, neke oznake u ovom preporučenom formatu mogle biti poglavlje:uvod, teorema:pitagorina ili tabela:temperature
- Komanda \label može da označi bilo koju jedinicu teksta koja ima automatski pridruˇzen redni broj
- Preporučeno je ovu komandu navoditi na samom početku jedinice teksta na koju se komanda odnosi, na primer odmah iza \section ili \subsection komande
- Reference na pokretne objekte (na primer slike i tabele) se postavljaju na isti način, zadavanjem komande \label unutar odgovarajućeg okruženja. Obavezno je, međutim, da se komanda \label navede iza komande \caption.

#### Pozicioniranje pokretnih objekata

- Označeni deo dokumenta može se referisati komandama \ref ili \pageref
- Sintaksa ovih komandi je \ref{oznaka}, odnosno \pageref{oznaka}, gde je oznaka niska karaktera kojom je u odgovarajućoj \label komandi označen deo dokumenta koji se referiše
- Komanda \ref uključuje broj poglavlja, potpoglavlja, slike, tabele ili teoreme u okviru koje stoji odgovarajuća \label komanda.
- Komanda \pageref uključuje broj strane na kojoj stoji odgovarajuća \label komanda
- Slično kao što je rečeno u vezi sa komandom \tableofcontents (koja, zajedno sa drugim sličnim komandama za generisanje sadržaja, kao što su \listoftables ili \listoffigures, takođe predstavlja vid referisanja), kada se koriste komande \label i \ref dokument se mora dvaput procesirati LATEX-om.
- U prvom prolazu određuje se na koje delove teksta se odnose pojedinačne \label komande i ove informacije se upisuju u datoteku sa ekstenzijom aux, da bi se u drugom prolazu odgovarajuće oznake upisale u dokument na mestima pojavljivanja \ref komandi

#### Fusnote

- \footnote[broj]{tekst} komanda za navođenje fusnota
- Argument tekst predstavlja tekst koji ´ce biti ispisan u fusnoti
- Opcioni argument broj omogućava da se neposredno upiše broj fusnote koji bi inače L<sup>AT</sup>FX dodelio
- Ovu komandu uvek treba stavljati neposredno iza reči (sintagme, rečenice) na koju se fusnota odnosi
- $\bullet$  L<sup>A</sup>T<sub>E</sub>X ispisuje svaku fusnotu na dnu strane na kojoj se javlja odgovarajuće referisanje
- Fusnote su od običnog teksta odvojene jednom horizontalnom linijom
- Na primer, sledeća IAT<sub>E</sub>X sekvenca:

```
Latinično pismo, koje je danas najraspostranjenije u svetu,
\footnote{Ovo pismo koristi oko 80\% stanovnika naše planete.}
razvili su Feničani.
```
bi rezultovala uključenom fusnotom (koja se može videti na dnu strane):

Latinično pismo, koje je danas najraspostranjenije u svetu, <sup>[1](#page-53-0)</sup> razvili su Feničani.

#### Kreiranje indeksa

- Postojanje kvalitetnog indeksa znatno uvećava upotrebljivost svakog dokumenta
- $\bullet$  L<sup>A</sup>T<sub>F</sub>X, zajedno sa pomoćnim programom makeindex, omogućava jednostavno kreiranje i održavanje indeksa
- Podrška za indekse u LATEX-u je implementirana u vidu paketa makeidx i njega je potrebno uključiti u preambulu komandom \usepackage
- Takođe, u preambulu treba staviti i \makeindex komandu kojom se L<sup>AT</sup>FXu stavlja da znanja da prilikom procesiranja teksta treba da generiše informacije neophodne za indeksiranje
- \index{ključ} komanda za označavanje pojave termina, odnosno mesta u tekstu za koje se ˇzeli da se nađu u indeksu
- ključ se odnosi na stavku koja će se pojaviti u indeksu
- Označene stavke će biti izlistane u rastućem alfabetskom redosledu sa pripadajućim brojem strane
- Postoji nekoliko varijanti za zadavanje ključa:
	- Ako se kao kljuˇc zada obiˇcan termin, onda se taj termin i stavlja u indeks

<span id="page-53-0"></span> $1$ Ovo pismo koristi oko 80% stanovnika naše planete.

- Ako se kao kljuˇc navedu dva termina razdvojena karakterom !, onda se u indeks stavljaju obe stavke, ali tako da je drugi termin podstavka prvog (na primer, \index{motori!mlazni})
- Ako se kao kljuˇc navedu dva termina razdvojena @ karakterom, prvi termin određuje gde će u indeksu (u smislu sortiranja) biti postavljena odgovarajuća stavka, a šta će tamo biti ispisano određeno je drugim terminom. Na primer, \index{latex@\LaTeX{}} formirala stavka u indeksu koja bi bila sortirana prema terminu "latex", ali koja bi bila ispisana kao "L<sup>AT</sup>EX"
- Mogu´ce je i kombinovanje ! i @ karaktera u komandi \index
- Za ispis formatiranog indeksa na određenom mestu u tekstu služi komanda \printindex
- Kada L<sup>A</sup>T<sub>E</sub>X procesira dokument koji uključuje makeidx paket i \makeindex komandu u preambuli, svaka pojava \index komande u tekstu dovodi do upisivanja odgovarajuće stavke praćene brojem strane u datoteci koja ima isto ime kao datoteka koju LATEX procesira i ekstenziju idx. Ovu datoteku zatim treba procesirati programom koji se u većini LAT<sub>EX</sub> distribucija zove makeindex i koji se pokreće sa: makeindex datoteka.idx
- Program makeindex sortira stavke iz idx datoteke u novu datoteku sa ekstenzijom ind. Kada se dokument ponovo procesira L<sup>A</sup>T<sub>E</sub>X-om, sortirani indeks se uključuje u dokument na mestu gde je u njemu zadata komanda \printindex
- Dakle, radi generisanja indeksa, potrebno je dokument dva puta procesirati LATEX-om i između tih procesiranja pokrenuti program makeindex

```
latex 11.tex
makeindex 11.idx
latex 11.tex
dvipdf 11.dvi
```
#### Kreiranje bibliografije

- LAT<sub>EX</sub> formatira spisak korišćenih bibliografskih jedinica i omogućava olakšano referisanje u tekstu pomoću imena (takozvanih ključeva), koji se definišu za svaku bibliografsku jedinicu
- $\bullet$  thebibliography okruženje za kreiranje bibliografije
- Komanda kojom se započinje ovo okruženje je:

\begin{thebibliography}{reč}

- reč određuje maksimalnu širinu i oblik oznake u bibliografiji
- Okruženje thebibliography se završava odgovarajućom **\end** komandom oblika \end{thebibliography}.
- \bibitem[oznaka] ${k1juč}$  za navođenje svake stavke u bibliografiji
- Opcioni argument oznaka predstavlja nisku karaktera koja će stajati kao oznaka bibliografske jedinice, na mestima gde je citirana u tekstu
- Ova niska ne bi trebalo da bude šira od reči navedene u komandi kojom je započeto thebibliography okruženje
- Obavezni argument ključ je proizvoljna niska kojom se u tekstu može referisati na odgovarajuću bibliografsku jedinicu.
- Iza \bibitem komande kao običan tekst piše se opis bibliografske jedinice.
- Radi citiranja jedne ili više bibliografskih jedinica, u tekstu se koristi komanda \cite oblika: \cite[dodatak]{ključ1,ključ2,...}
- LATEX zamenjuje ovu komandu oznakama odgovarajućih bibliografskih jedinica iz bibliografije
- Iza svih bibliografskih jedinica ispisuje se tekst koji je eventualno zadat opcionim argumentom dodatak komande \cite
- Isto kao za obična referisanja, svaka izmena bibliografije zahteva da se dokument dva puta procesira LAT<sub>E</sub>X-om pre nego što reference budu potpuno generisane i uključene u tekst.

### 3.3.6 Proširivanje LATFX-a

#### Kreiranje novih komandi

- Filozofija LAT<sub>E</sub>X-a podrazumeva da se objekti (koji će eventualno biti istaknuto prikazani) obeleže svojom logičkom grupom, a da se onda jednoobrazno definiše željeni grafički izgled za tu grupu.
- Za podršku ovakvom načinu rada služi L<sup>A</sup>T<sub>E</sub>X mehanizam kreiranja novih komandi
- $\newcommand{\thm}{newcommand}$  \newcommand  $-$  komanda za uvođenje nove  $\operatorname{\#Tr}X$  komande
- Sintaksa komande je: \newcommand{ime}[broj\_argumenata]{definicija}
- ime je obavezni parametar koji predstavlja naziv nove komande (koji treba da poˇcinje obrnutom kosom crtom)
- broj\_argumenata je opcioni parametar i odnosi se na broj argumenata koje prima komanda
- definicija određuje značenje nove komande i može sadržati bilo kakav tekst i/ili LATEX komande
- Ukoliko se opcioni argument izostavi, onda se podrazumeva da nova komanda nema argumenata
- U najjednostavnijem slučaju, nove komande se mogu koristit i kao skraćenice za neki deo teksta
- Ako se, na primer, niska "Univerzitet u Beogradu" često ponavlja u tekstu, onda je pogodno definisati komandu sa imenom recimo \UBG koja ´ce zamenjivati ovaj tekst: \newcommand{\UBG}{Univerzitet u Beogradu}
- $\bullet$  Na primer, sledeći tekst:

\UBG{} je jedan od najvećih univerziteta u jugoistočnoj Evropi. \UBG{} okuplja veliki broj instituta i fakulteta.

daje kao rezultat:

Univerzitet u Beogradu je jedan od najvećih univerziteta u jugoistočnoj Evropi. Univerzitet u Beogradu okuplja veliki broj instituta i fakulteta.

- Korišćenje argumenata omogućava kreiranje znatno upotrebljivijih i fleksibilnijih novih komandi. Argumenti se u definiciji nove komande referenciraju sa #1, #2 i tako redom.
- Kao drugi primer, pretpostavimo da se u nekom tekstu često javlja potreba da se pojavljuju strane reči i da se želi, u zagradama, navesti njihov prevod na srpski u obliku " $table$  (srp. sto)".
- U cilju jednostavnijeg pisanja, mogla bi se definisati komanda oblika \prevod na sledeći način: \newcommand{\prevod}[2]{\emph{#1} (srp.~#2)}
- Tada bi se \emph{table} (srp.~sto) kraće zapisivalo \prevod{table}{sto} sa sledećim rezultatom  $table$  (srp. sto).

#### Pozicioniranje pokretnih objekata

• Pretpostavimo da postoji potreba da se u nekom tekstu često koriste vektori oblika  $[x_0 x_1 \ldots x_{n-1}]$  i  $[y_0 y_1 \ldots y_{n-1}]$ . U tom slučaju može se definisati nova komanda \vektor sledećeg oblika:

\newcommand{\vektor}[2]{\$[#1\_{0}\ #1\_{1}\ \ldots\ #1\_{#2-1}]\$}

- Nakon unošenja gornje definicije, pomenuti vektori se mogu zapisati kratko \vektor{x}{n} odnosno \vektor{y}{m}
- LaTeX prihvata novu komandu definisanu komandom \newcommand samo ukoliko već ne postoji komanda sa istim imenom.
- Ako se ipak želi da nova definicija zameni staru, onda umesto komande \newcommand treba koristiti komandu \renewcommand, koja menja definiciju postoje´ce komande.
- Ova komanda se može iskoristiti i da se razni naslovi koje LAT<sub>EX</sub> automatski generiše promene tako da budu na željenom jeziku
- $\bullet$  Sledećim blokom komandi u preambuli dokumenta, postiže se da naslovi odgovaraju´cih elemenata teksta budu na srpskom jeziku umesto engleskog:

```
\renewcommand{\abstractname}{Apstrakt}
\renewcommand{\appendixname}{Dodatak}
\renewcommand{\bibname}{Literatura}
\renewcommand{\chaptername}{Glava}
\renewcommand{\contentsname}{Sadržaj}
\renewcommand{\enclname}{Prilozi}
\renewcommand{\figurename}{Slika}
\renewcommand{\indexname}{Indeks}
\renewcommand{\listfigurename}{Slike}
\renewcommand{\listtablename}{Tabele}
\renewcommand{\partname}{Deo}
\renewcommand{\prefacename}{Predgovor}
\renewcommand{\refname}{Literatura}
\renewcommand{\tablename}{Tabela}
```
#### Kreiranje novih okruženja

- Na sličan način kao što se \newcommand komandom defininišu nove L<sup>AT</sup>FX komande, komandom \newenvironment mogu se definisati nova okruženja.
- Sintaksa ove komande je: \newenvironment{ime}[broj\_argumenata]{prolog}{epilog}
- ime je obavezni parametar koji predstavlja ime novog okruženja
- broj\_argumenata je broj argumenata koji se prenosi novom okruženju
- prolog i epilog se sastoje od komandi koje se procesiraju pre odnosno posle teksta navedenog unutar okruženja
- Zadavanje broja argumenata je opciono i ako taj broj nije naveden onda okruženje nema argumenata
- Ako je broj argumenata naveden onda se u prolog-u odnosno epilog-u argumenti mogu referisati sa #1, #2, #3 i tako redom
- Ukoliko se, na primer, u nekom dokumentu na više mesta navodi tekst unutar quote okruženja i ukoliko se želi da se takav tekst dodatno istakne horizontalnom crtom na početku i na kraju, onda se umesto stalnog unošenja odgovarajućih komandi može definisati okruženje naglasavanje na sledeći način:

```
\newenvironment{naglasavanje}
{\par\rule{\textwidth}{1pt}\begin{quote}} % ovo je prolog
{\end{quote}\par\rule{\textwidth}{1pt}} % ovo je epilog
```
- Komanda \par označava početak (ili kraj) pasusa.
- Komanda \rule sluˇzi za zadavanje horizontalnih odnosno vertikalnih linija (argumenti komande su dužina i debljina linije).
- Sada se naglašeni segmenti teksta mogu jednostavno navoditi kao:

```
\begin{naglasavanje}
Čovek sve može, samo ako hoće
\flushright{Maksim Gorki}
\end{naglasavanje}
```
i biće postignut sledeći efekat:

Čovek sve može, samo ako hoće

Maksim Gorki

#### Kreiranje novih paketa

- Ukoliko se kreira veliki broj novih komandi, odnosno okruže nja, koje se često koriste, pogodno je sve te definicije grupisati u poseban paket i izdvojiti u posebnu datoteku, a onda uključivati u dokument komandom \usepackage, kao i sve ostale pakete
- Na osnovu konvencije, datoteke koje sadrže pakete imaju ekstenziju sty. Svaka ovakva datoteka treba da počne komandom \ProvidesPackage čija je sintaksa: \ProvidesPackage{ime} gde je ime ime paketa. Osim komande \ProvidesPackage, paket može da sadrži definicije komandi i okruženja.
- Sadržaj odgovarajuće datoteke definicije.sty kojim se definiše paket sa imenom definicije:

```
% Paket definicije sadrži primer definicija.
\ProvidesPackage{definicije}
% Komanda \vektor služi za zapisivanje vektora.
\neq \newcommand{\vektor}[2]{$[#1_{0}\ #1_{1}\ \ldots\ #1_{#2-1}]$}
% Okruženje naglasavanje za ispis naglasenih delova teksta.
\newenvironment{naglasavanje}
{\par\rule{\textwidth}{1pt}\begin{quote}}
{\end{quote}\par\rule{\textwidth}{1pt}}
```
• Definicije iz ovog paketa bi se učinile vidljivim u dokumentu tako što bi se u njegovu preambulu stavilo: \usepackage{definicije}

# Dodatna literatura

#### Korisni linkovi

- Cvetana Krstev, Veoma kratak uvod u L<sup>A</sup>T<sub>E</sub>X ([http://poincare.matf.bg.ac.](http://poincare.matf.bg.ac.rs/~cvetana/Nastava/Materijal/LaTeX-kratakUvod.pdf) [rs/~cvetana/Nastava/Materijal/LaTeX-kratakUvod.pdf](http://poincare.matf.bg.ac.rs/~cvetana/Nastava/Materijal/LaTeX-kratakUvod.pdf))
- Milan Bjelica i Predrag Pejović, Kako napisati studentski rad  $(\frac{\hbar}{\hbar}t)$ [etf.bg.ac.rs/~oe3ee/uputstvo.pdf](http://tnt.etf.bg.ac.rs/~oe3ee/uputstvo.pdf))
- Tobi Oetiker, The Not So Short Introduction to LATEX ([https://tobi.](https://tobi.oetiker.ch/lshort/lshort.pdf) [oetiker.ch/lshort/lshort.pdf](https://tobi.oetiker.ch/lshort/lshort.pdf)))
- $\bullet$  Razni šabloni (<http://www.latextemplates.com/>)

# Глава 4

# Izlaganja

### Kako ljudi pamte?

- $\bullet$  10% onoga što pročitaju
- $\bullet$  20% onoga što čuju
- $\bullet$  30% onoga što vide
- $\bullet$  50% onoga što čuju i vide
- $\bullet$  70% onoga što kažu i napišu
- 90% onoga što rade

#### Kako ljudi uče?

- Verbalnim putem (čitanjem i slušanjem)
- Vizuelnim putem (gledanjem)
- Aktivnim učešćem (gledanjem, slušanjem i činjenjem)

Ljudi ne komuniciraju samo rečima. Prema nekim istraživanjima:

- $\bullet$  samo  $8\%$  poruke se prenese samim rečima (verbalna komunikacija)
- 37% se prenesi bojom glasa, tonalitetom, pauzama u govoru (paralingvističkim znakovima)
- $\bullet$  55% poruke se prenosi govorom tela: pratećim pokretima, izrazom lica i očiju, stavom tela i drugo (neverbalna komunikacija)

Verbalnim putem se najčešće prenose činjenice i sirove informacije, dok se neverbalnim putem prenose stavovi i emocionalni odnos prema činjenicama koje izlažemo.

## Struktura prezentacije

- Uvod
	- Pozdravite publiku
	- Pohvalite organizaciju događaja
	- Pokaˇzite dobre manire
- Poˇcetak
	- $-$  Ako je moguće, pokušajte da se povežete sa prethodnim govornikom
	- $-$  Postavite "okvir" prezentacije
	- Privucite paˇznju nekom ubedljivom priˇcom ili anegdotom
	- Definiˇsite glavne teme, ne viˇse od tri
- $\bullet$  Središnji deo
	- Prikaˇzite kratko ˇsta su drugi uradili na temu koju prezentujete
	- Prikaˇzite svoje rezultate i doprinose
	- Nemojte samo prikazivati sirove formule. Pokuˇsajte da ih nekako obrazložite
	- Pozovite na akciju
- Kraj
	- Rekapitulacija. Ponoviti glavne teme
	- Ponoviti kljuˇcne rezultate
	- Postići svoj cilj

## Opšte preporuke za dobru usmenu prezentaciju

- Priprema
	- Upoznajte publiku
	- Poruku koju ˇzelite da prenesete prilagodite publici
	- Dobro koncipirajte slajdove materijal koji se prezentuje treba da bude koncizan, sadržajan i zanimljiv. Treba odrediti glavnu poruku koju želimo da prenesemo publici.
	- $-$  Koristite vizuelna pomagala štede vreme, bude radoznalost i pojačavaju utisak – "Jedna slika govori više od hiljadu reči."
	- Napravite dobar izbor boja (ne viˇse od tri). Obratite paˇznju na kontrast boje slova i pozadine
	- Proveriti tehniˇcke detalje, na primer, da li se prezentacija otvara na računaru i lepo prikazuje na ekranu
	- Ne ˇcekajte poslednji trenutak da bi pripremili slajdove
	- Veˇzbajte pred ogledalom i merite vreme
	- Ponovo veˇzbajte
- Obucite se profesionalno i udobno
- Proverite da li Vam je isključen mobilni telefon
- Započnite prezentaciju osmehom
- Uspostavite i održavajte kontakt očima
- Koristite pauze i mirnoću u glasu
- Menjajte brzinu i tonalitet govora
- Izbegavajte suviše kretanja kako ne bi iritirali publiku, ali nemojte ni stajati u mestu
- Nikada nemojte čitati tekst sa papira ili sa ekrana
- Trudite se da nemate konfuzne izjave
- Izbegavajte suprotnosti
- Neka prelazi iz jedne na drugu temu budu "glatki"
- $\bullet$  Ingorišite "minere"
- Držite se propisanog vremena!!!
- Budite spremni da podelite sa publikom ono što znate ali i da čujete ono  $\check{\rm s}$ to ne znate
- Pažljivo saslušajte komentare publike. Pokušajte da objasnite publici ono što ste želeli da kažete.

# 4.1 Alatke za izradu slajd-prezentacija

# 4.1.1 LAT<sub>E</sub>X

- LAT<sub>EX</sub> se može koristiti i za kreiranje atraktivnih slajdova i prezentacija
- Osnovna podrška za kreiranje slajdova u IATFX-u postoji u vidu klase slides
- Ova klasa podrazumeva korišćenje velikih, bez-serifnih slova čime se dobija dokument koji je pogodan za prikazivanje na projektoru
- Pored ovoga, klasa slides ne pruža nikakvu dodatnu podršku za kreiranje prezentacija

#### Beamer paket

- Namenske komande koje olakšavaju rad sa slajdovima mogu se naći u dodatnim LATEX paketima
- $\bullet$  Postoji veći broj takvih paketa sa sličnim mogućnostima
- Ovde će biti predstavljen paket beamer koji ima odličnu podršku za kreiranje dinamičkih prezentacija ([http://texdoc.net/texmf-dist/doc/latex/](http://texdoc.net/texmf-dist/doc/latex/beamer/doc/beameruserguide.pdf) [beamer/doc/beameruserguide.pdf](http://texdoc.net/texmf-dist/doc/latex/beamer/doc/beameruserguide.pdf))
- Predviđeno je da se dokumenti kreirani uz pomoć ovog paketa prevode u pdf format radi prikazivanja prezentacije na ekranu, pri čemu beamer nudi čitav niz efekata za postupni prikaz sadržaja, kao i za prelaz između dva slajda
- Paket omogućava i generisanje slajdova za prikaz na projektoru, ili generisanje štampane verzije prezentacije
- Paket beamer sadrži definiciju istoimene klase dokumenata
- LAT<sub>EX</sub> dokumenti koji predstavljaju prezentacije kreirane korišćenjem ovog paketa treba da poˇcnu sa:

```
\documentclass[opcije]{beamer}
```
- Stil prezentacije je određen tzv. temom, koja se u preambuli dokumenta zadaje komandom: \usetheme{tema}
- Tema određuje boju pozadine i teksta, fontove kojima će biti ispisani naslovi ili običan tekst, grafiku koja će biti prikazana na svakom slajdu i tako dalje
- Na raspolaganju je veliki broj podrazumevanih tema, koje su nazvane po gradovima, na primer Antibes, Berlin, Copenhagen, Frankfurt, Madrid, Szeged i Warsaw
- Navedene teme u potpunosti određuju stil prezentacije, a pojedinačni aspekti prezentacije se mogu kontrolisati tzv. podtemama, koje se mogu svrstati u četiri kategorije navedene u tabeli:

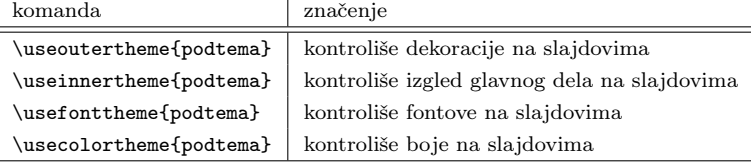

- Još finija kontrola nad pojedinim aspektima prezentacije ostvaruje se komandama \setbeamertemplate, \setbeamerfont i \setbeamercolor
- Tako se na primer ikonice za navigaciju kroz prezentaciju, koje bivaju automatski generisane u svakoj beamer prezentaciji, eliminišu komandom: \setbeamertemplate{navigation symbols}{}
- Klasa beamer redefiniše neke standardne L<sup>AT</sup>EX komande

• Komande koje se mogu navesti u preambuli dokumenta date su u tabeli:

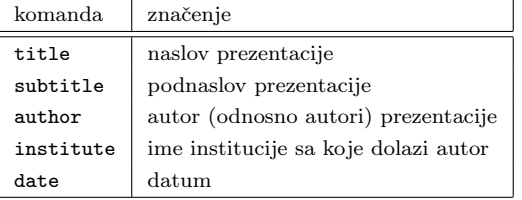

- Komanda \titlepage na osnovu vrednosti zadatih u preambuli dokumenta kreira naslov prezentacije unutar datog slajda
- Pojedinačni slajdovi u dokumentu se navode unutar okruženja frame
- Ovo okruženje počinje komandom:

\begin{frame}{naslov}

a završava se komandom:

\end{frame}

- Argument naslov u komandi kojom počinje okruženje predstavlja nisku koja će biti ispisana kao naslov slajda
- $\bullet$  Različiti efekti prelaza sa jednog slajda na drugi mogu se postići stavljanjem odgovarajućih komandi unutar frame okruženja
- Neke od tih komandi su:
	- $-$  \transdissolve  $-$  tekući slajd se preliva u naredni slajd
	- $\ttranswise \t{i}$ inija "briše" ekran otkrivajući naredni slajd ili
	- $-$  \transboxout naredni slajd se pomalja preko tekućeg počev od centralnog dela slajda prema ivicama
- Podrazumevani efekat je da naredni slajd neposredno zamenjuje teku´ci slajd
- Trajanje efekta se može precizirati \transduration komandom unutar frame okruženja
- Unutar okruženja frame mogu se koristiti sve L<sup>AT</sup>EX komande za rad sa tekstom
- Na slajdovima se često koristi okruženje itemize
- Izgled takozvanih bullet-a, koji označavaju stavke liste na različitim nivoima hijerarhije, može se podešavati pomenutim komandama \setbeamertemplate, \setbeamerfont i \setbeamercolor
- Moguće je koristiti i animirane efekte za postupni prikaz sadržaja slajda
- Ovakav efekat je najjednostavnije postići umetanjem komande \pause na jednom ili više mesta unutar frame okruženja
- Sadržaj slajda tada tokom prezentacije biva prikazan inkrementalno, i to prvo samo deo slajda do mesta gde je umetnuta prva komanda \pause, zatim se komandom za prelazak na naredni slajd u prezentaciji prikazuje i deo slajda do mesta gde je umetnuta naredna komanda \pause, i tako dalje.
- Preciznija kontrola nad ovim efektom se može postići \onslide<lista> komandom
- Slajd se i u ovom sluˇcaju prikazuje inkrementalno, te komanda za prelazak na naredni slajd u prezentaciji ovde aktivira deo po deo slajda
- Brojevi u listi koja se zadaje u \onslide komandi oznaˇcavaju u kom segmentu prikaza slajda će tekst koji sledi komandu biti vidljiv.
- Brojevi u listi se razdvajaju zarezima, a niz brojeva je moguće kraće zapisati u obliku m-n, gde je m prvi broj u nizu, a n poslednji
- Ako se u \onslide komandi lista izostavi, onda ´ce tekst koji sledi biti vidljiv u svakom segmentu prikaza datog slajda
- Ukoliko je na primer sadržaj slajda definisan na sledeći način:

```
\onslide
Suglasnici su: \\
\onslide<1,2,3>b \\
\onslide<2,3>c \\
\onslide<3>d\\
\onslide
Samoglasnici su: \\
\onslide<1-3>a \\
\onslide<2-3>e \\
\onslide<3>i
```
tada će u prvom koraku prikaza slajda biti vidljiva slova b i a, u drugom koraku će biti dodata slova c i e, a u trećem koraku i slova d i i, dok će tekst "Suglasnici/samoglasnici su:" biti vidljiv sve vreme prikaza slajda

# Глава 5

# Predstavljanje

## 5.1 CV

CV

- Biografija  $CV -$  Curriculum Vitae (krug života)
- Od kvaliteta CV-a zavisi da li ´cete biti pozvani na testiranje/intervju
- Poslodavac će više puta pogledati Vaš CV ukoliko uđete u uži krug izbora — i tada je vaˇzno da je CV kvalitetan

#### 5.1.1 Opšte preporuke

Opšte preporuke

- Uložite vreme da Vaš CV bude detaljno i pažljivo pripremljen
- CV koji sadrži greške i propuste govori veoma negativno o Vašoj ličnosti  $-\infty$ ko ste aljkavi u predstavljanju sebe, da li se može očekivati da budete pedantni na poslu koji treba da obavljate?
- Treba da imate opštu biografiju u kojoj su poređane sve vaše aktivnosti, veštine, iskustva, seminari, nagrade, projekti i slično (to je ono što pravite sada u okviru kursa)
- Ali, za svaku aplikaciju za posao treba da pripremite prilagoden i ciljani CV

Informacije o poslu

- Raspitajte se, proverite, saznajte šta poslodavac traži pažljivo pogledajte oglas i detalje prijave.
- Neke firme i ne traže da pošaljete CV, već imaju svoje formulare, u sličnom obliku, koje treba da popunite.
- Poznavanje firme je jedan od osnovnih uslova za sastavljanje dobrog CV-ja

Informacije o poslu

- Razmislite o svojim veštinama i iskustvu u kontekstu posla za koji želite da konkurišete i smislite kako da ih najbolje istaknete.
- Stavite se u poziciju poslodavca i razmislite šta je ono što bi poslodavca moglo da privuˇce a da Vi to posedujete.

#### 5.1.2 Sadržaj

Šta treba da sadrži CV

- Vaše ime i prezime i kontakt podatke uvek na početku
- Kontakt podaci obuhvataju broj telefona, adresu, obavezno email
- Ukoliko imate svoj sajt koji bi mogao biti interesantan poslodavcu, navedite ga
- email treba da bude u formi ime.prezime i nikako nadimci skracenice i slično

Šta treba da sadrži CV

- Slika nije neophodna, mada se često koristi, noviji trendovi na zapadu je CV bez slike
- Datum rođenja nije neohodan, može se izostaviti
- Ako konkurišete za neki posao u inostranstvu, možete navesti pol
- Sve informacije u nastavku novodite u obrnuto hronološkom redosledu

Vodite računa da ...

- ... su sve informacije koje navodite u CV-ju tačne.
- ... ne zaostane neki pogrešan podatak sa copy-paste varijantom tudeg šablona.
- ... nemate štamparskih, stilskih i gramatičkih grešaka.
- ... da su Vam kontakt informacije ispravne (da nije zaostao neki stari broj telefona ili email)
- ... ako stavljate sliku da je ona prikladna (samo deo iznad ramena, kao za ličnu kartu)

Vodite računa da ...

- ... je tekst čitljiv (bela pozadina).
- ... je tekst poravnat i pravilno rasporeden.
- ... su važne stavke istaknute i podebljane.
- ... vam je stil dosledan (nemojte mešati pune rečenice i stavke)
- ... je struktura biografije logična

Broj strana

- Najčešće se očekuje CV na jednoj strani, jer poslodavac nema vremena za više, a i mrzi ga da lista strane
- Ukoliko imate podataka više nego za jednu stranu, razmislite da
	- stranu organizujete u dve kolone kako bi viˇse informacija moglo da na nju stane
	- izbacite nerelevantne informacije
	- $-$  pošaljite kratak i dug CV (ukoliko je to dopušteno)
- Poštujte formu koju Vam potencijalni poslodavac zada
- Na kom jeziku treba da je CV?

Stil i redosled celina

- Stil (jezik) kojim pišete treba da bude formalan, najčešće se navode stavke, a ne pune rečenice
- $\bullet$  Redosled celina zavisi od posla za koji konkurišete
- Negde treba da ide najpre radno iskustvo, negde je važnije obrazovanje...

#### 5.1.3 Radno iskustvo

Radno iskustvo

- Navedite radno iskustvo ukoliko ga imate
- Najrelevantnije je radno iskustvo koje je u datoj oblasti koja je važna poslodavcu, ali i druga iskustva mogu da budu važna, čak i ako su iz potpuno drugih oblasti
- Kompanija u kojoj ste radili, vremenski period, funkciju koju ste tamo obavljali
- Navedite volontiranja i prakse

Radno iskustvo

- Ukoliko nemate radno iskustvo, navedite studentske projekte na kojima ste radili
- Navedite samostalne projekte koje ste radili
- Navedite projekte koje ste radili u timu
- Ukoliko je neki projekat javno dostupan, navedite gde se može naći

#### 5.1.4 Obrazovanje

#### Obrazovanje

- Nemojte navoditi osnovnu školu, to je bilo previše davno  $-$  ako imate master sigurno ste i osnovnu školu završili
- Ne morate navoditi ni gimnaziju, osim ukoliko želite da je iz nekog razloga istaknete (Vukova diploma, prosek 5.00 ili tako nešto)
- Navedite nagrade, pohvale, stipendije
- Navedite prosek, ukoliko je dobar
- Pokušajte da ste uniformni, ako navodite prosek za osnovne studije, navedite i za master

#### 5.1.5 Ostalo

Veštine, interesovanja, jezici, hobiji, osobine

- Programski jezici, operativni sistemi, razvojna okruženja, biblioteke, alati — grupišite vaša znanja po nekim kategorijama, nemojte ih samo nabrojati
- Najbolje je da potkrepite te tvrdnje nekim projektima ili iskustvima
- $\bullet$  Profesionalna interesovanja koja su u skladu sa pozicijom za koju konkurišete
- Možete navesti kurseve, seminare i treninge koje ste pohađali a koji odražavaju vašu ličnost i interesovanja

Veštine, interesovanja, jezici, hobiji, osobine

- Obavezno navedite jezike kojima vladate i nivo znanja
- Možete navesti lične osobine i hobije
- Za lične osobine vodite računa da umete da ih obrazložite i potvrdite prilikom intervjua

CV

- Ne postoji najbolji stil pisanja biografije.
- Treba da budete kreativni i da pronadete svoj stil...
- $\bullet$  ... ali tek nakon što savladate osnovna pravila!
- $\bullet$  Postoje razne besplatne radionice koje Vam u ovome mogu pomoći, pratite, npr <http://www.razvojkarijere.bg.ac.rs/>

# 5.2 Internet prezentacija: HTML5 i CSS3

### 5.3 LinkedIn mreže

## 5.4 Priprema za intervju i intervju

Глава 6 Timski rad
## Глава 7

## Dodatak

## 7.1 Pravila pisanja stranih reči u dokumentu

Strane reči već dugo, kao posledica globalizacije, ulaze u srpski jezik. Neke od tih reči su se lepo prilagodile našem jeziku pa ih i ne osećamo kao pozajmljenice dok neke druge osećamo kao reči stranog porekla. Preuzimanje reči iz drugih jezika, pre svega engleskog, posebno je karakteristično za područje informacionih tehnologija (IT), gde su promene veoma intenzivne i česte. Problem koji treba rešiti jeste kako pisati takve reči.

Najlakše je jednostavno preuzeti reč iz engleskog jezika i doslovno je prepisati. Međutim, ako pogledamo pravopis srpskog jezika postaje nam jasno da postoje odgovarajuća pravila za pisanje takvih reči. Kad je u pitanju područje informacionih tehnologija, pokušaćemo da navedemo osnovna pravila kojih se pri pisanju treba pidržavati:

- $\bullet$  Prilikom izbora odgovarajućeg naziva za neki pojam, domaći naziv uvek ima prednost u odnosu na strani. Dakle, ako u srpskom jeziku postoji neka zamena za stranu reč, koja je dovoljno jasna i jednoznačno određuje izvorni pojam, bolje je upotrebiti srpski naziv. To međutim iziskuje određeni napor posebno zbog toga što nazivi često nisu usklađeni a promene se događaju prebrzo. Neki primeri odgovaraju´cih srpskih naziva za IT pojmove su:
	- $-$  alias  $\rightarrow$  drugi naziv
	- $-$  application  $\rightarrow$  program, aplikacija
	- $-$  attach  $\rightarrow$  priložiti
	- $-$  attachment  $\rightarrow$  prilog
	- $-$  browser  $\rightarrow$  pregledač
	- $-$  bug  $\rightarrow$  greška u programu
	- chart  $\rightarrow$  grafikon
	- command line → komandna linija
	- $–$  connect  $\rightarrow$  povezati
	- $-$  default  $\rightarrow$  podrazumevano
- feature → svojstvo
- file → datoteka
- $-$  folder  $\rightarrow$  direktorijum
- $-$  home page  $\rightarrow$  početna (naslovna) strana
- $-$  mailbox  $\rightarrow$  poštansko sanduče
- network $\rightarrow$ mreža
- $-$  page  $\rightarrow$  stranica
- $-$ password $\rightarrow$ lozinka
- $-$  preview  $\rightarrow$  pregled
- $–$  printer  $\rightarrow$  štampač
- source file → izvorna datoteka
- $-$  query  $\rightarrow$  upit
- $-$  update  $\rightarrow$  ažurirati
- $-$  upgrade  $\rightarrow$  nadograditi
- $-$  workspace  $\rightarrow$  radni prostor

Naravno, ne treba sve IT izraze na silu prevoditi. Upravo tu nasupa živost jezika koji se polako menja. Kako smo mi tek prva generacija koja živi i piše promene, treba da damo jeziku malo vremena da odreaguje na to i da neki izrazi zažive.

• Ukoliko ne postoji odgovarajući domaći naziv za neki pojam, tada se pri upotrebi stranih reči preporučuje njihovo fonetsko zapisivanje (transkribovano, prilagođeno, pisanje reči onako kako se ona čita u izvornom jeziku), kad god je to moguće, odnosno kada to ne narušava jasnoću pojma. Možda će nekom izgledati neprofesionalno da napiše da mu pošaljete imejl, međutim treba imati u vidu da je nekada možda bilo neobično da se napiše "puška" ili "čarapa" a danas su takve reči sasvim uobičajene i niko ni ne pomišlja da ih piše u izvornom obliku. Mnoge je strane reči međutim teško prilagoditi srpskom jeziku pa će se takvi izrazi verovatno teže odomaćiti, proces će biti dugotrajniji ili će se upornije tražiti zamena.

Na primer:

- email ili e-mail → imejl
- web ili www → veb
- Za vlastita imena iz stranih jezika, prema Ivanu Klajnu  $[8]$ , važe malo drugačija pravila:
	- Ukoliko se imenica odoma´cila i prilagodila duhu srpskog jezika, onda se piše fonetski, na primer: Ajnštajn, Rene Dekart, Blez Paskal, Johan Karl Fridrih Gaus, Leonard Ojler, Alan Tjuring itd.
	- $-$  Ukoliko imenica potiče iz nekog klasičnog jezika (grčkog ili latinskog), onda se takođe piše fonetski, na primer: Pitagora, Tales, Euklid, Eratosten itd.
- Ukoliko imenica potiˇce iz nekog ˇzivog jezika, onda zavisi od jezika i zavisi da li pišemo latinicom ili ćirilicom:
	- ∗ Ako je reˇc iz nekog slovenskog jezika koji se sluˇzi ´cirilicom (ruskog, bugarskog, makedonskog itd.) imena se pišu fonetski, bez obzira na to da li pišemo ćirilicom ili latinicom (Andrej Andrejevič Markov, Nikolaj Ivanovič Lobačevski, Grigori Perelman itd.)
	- ∗ Ako reˇc potiˇce iz nekog zapadno evropskog jezika koji se ne sluˇzi ´cirilicom, tada:

- Ako pišemo latinicom, onda se takvo ime piše u izvornom obliku, onako kako se piše u jeziku iz kog potiče. Pri tome se u zagradi piˇse fonetski i to samo kada se pominje prvi put, na primer, Joachim (Joakim) i dr.

- Ako pišemo ćirilicom, onda se takvo ime piše fonetski, a u zagradi se piše u izvornom obliku (navodi se izvorna grafija), samo prvi put kada se pominje. U izuzetnim slučajevima je moguće i u ćiriličnom tekstu napisati strano ime u izvornom obliku latinicom (ukoliko, na primer, ne znamo kako se ta reˇc izgovara u izvornom jeziku).

- Ako je u pitanju ime neke strane zemlje, grada ili nekog drugog geografskog pojma, i ako je to ime ve´c dugo prilagođeno duhu srpskog jezika, piše se fonetski, bez obzira na to da li pišemo ćirilicom ili latinicom, na primer: Njujork, Beč, Venecija, Mađarska, Rim, Solun itd.
- Bez obzira na to da li se strana reˇc zapisuje izvorno (u originalu) ili fonetski, ona podleže pravilima srpskog jezika. Izvorno napisanim rečima se dodaju nastavci za padežni oblik i to:
	- $-$  sa crticom, ukoliko pišemo ćirilicom, i nastavak se piše ćirilicom;
	- $-$  bez crtice, ukoliko pišemo latinicom.
- Najvažnije pravilo je pravilo doslednosti. Važno je da se tačno definiše terminologija i da se izbegavaju sinonimi kako ne bi dobili tekst koji je nerazumljiv. Dobra praksa je da se za jedan pojam odabere izraz koji će da se koristi u celom tekstu. Važno je da se isti izrazi isto pišu na svim mestima u jednom dokumentu, internet stranici, aplikaciji i dr.

Neke od čestih jezičkih dilema su i:

• Da li se piše "Internet" ili "internet", "Veb" ili "veb"?

", Veb" i "Internet" su izvorno vlastite imenice ali su u tehnološkom kontekstu postale zajedničke pa se pišu malim slovom, osim kada se eksplicitno govori o "Vebu" i "Internetu" kao jedinstvenim mrežama.

• Da li se polusloženice, kao na primer, veb-aplikacija, pišu sa crticom?

Prema Pravopisu Matice srpske, pravilno je da se piše: veb-aplikacija, veb-sajt, internet-adresa, imejl-adresa, pripejd-internet.

## Библиографиjа

- [1] Alred, Gerald J and Brusaw, Charles T and Oliu, Walter E. Handbook of technical writing.
- [2] Goran Nenadi? Predrag Jani?i?, Aleksandar Samard?i?: LATFXza autore, Beograd, Kompjuter biblioteka, 2003 ([http://poincare.matf.bg.ac.rs/](http://poincare.matf.bg.ac.rs/~janicic//latex2e/)  $\tilde{\text{S}}$ janicic//latex2e/).
- [3] R. A. Day: "How to Write and Publish a Scientific Paper", 4th ed., Cambridge University Press, Cambridge, 1995.
- [4] Jovanovi?, Miodrag B. Uputstvo za pisanje i prezentiranje nau?nih i stru?nih radova. Građevinski fakultet u Beogradu.
- [5] Mr Ana Jur?i?, Mr Andrea Fejos, Mr Milena Dinić, Mr Milan ?upi?. Kako uspešno čitati i pisati: kritičko čitanje, akademsko pisanje, pisanje izveštaja, veštine prezentacije. 2010.
- [6] Jelena Filipović, Ana Kuzmanović, Maja Andrijević, Prirućnik iz akademskog pisanja: uputstva i sugestije za izradu seminarskih/naučnih/stručnih radova, Katedra za iberijske studije, Filološki fakultet Univerziteta u Beogradu.
- [7] <https://sh.wikipedia.org/wiki/Netikecija>
- <span id="page-77-0"></span>[8] Klajn, Ivan. Rečnik jezičkih nedoumica. Čigoja štampa, 1997.
- [9] Tatjana Brzulović Stanisavljević, Fenomen plagiranja, Univerzitetska biblioteka "Svetozar Marković" nekad i sad, Beograd, 2014.